## **Debreceni Egyetem Informatika Kar**

## **Az eLearning szerepe, használata CNC-ismeretek oktatásában.**

Témavezető: Készítette:

Papp Gyula Tóth Georgina Nóra

Főiskolai adjunktus **Levelez**ő informatika tanár

Debrecen 2007

# Tartalomjegyzék

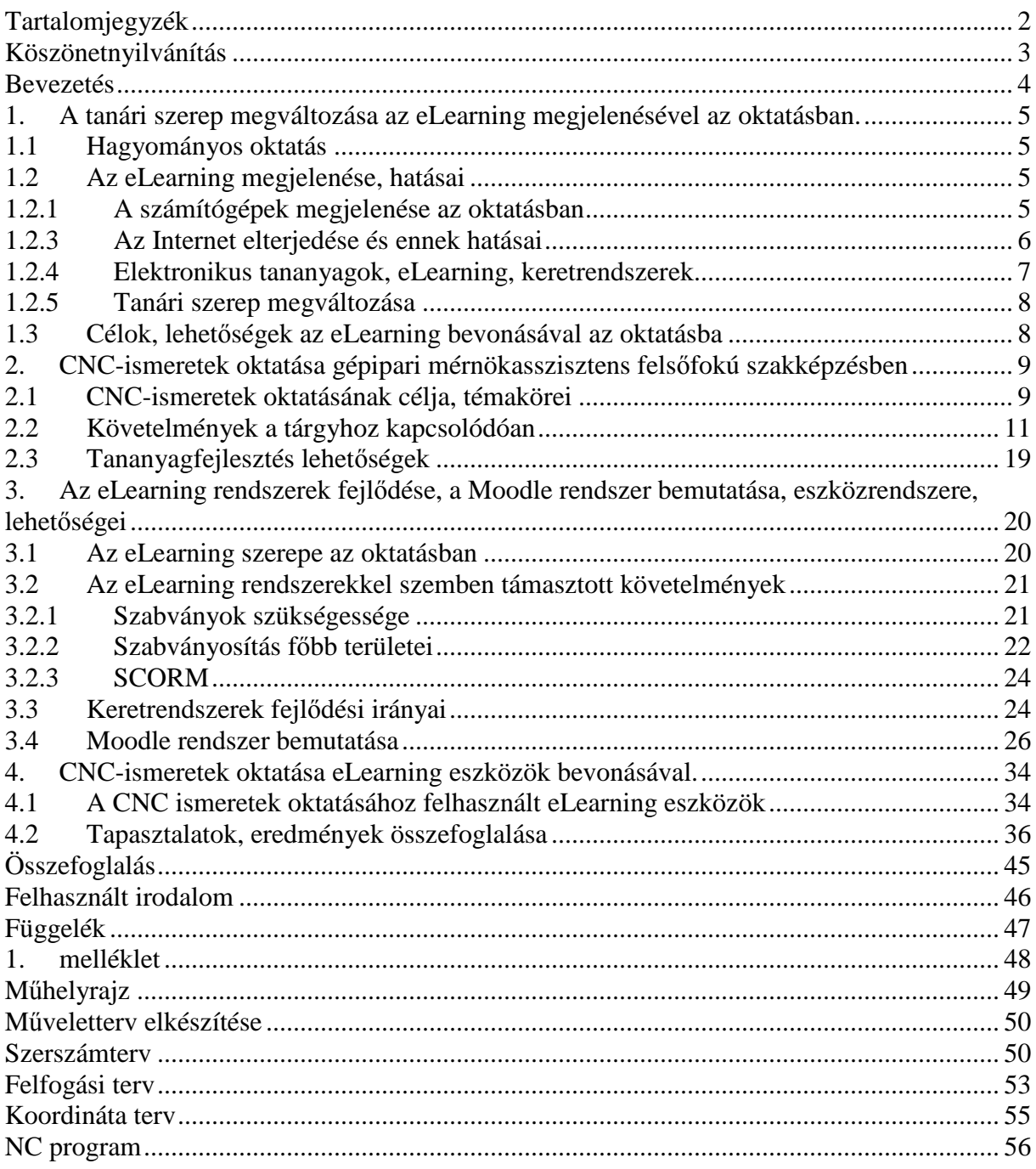

### **Köszönetnyilvánítás**

Köszönettel tartozom témavezetõmnek, Papp Gyulának a dolgozat elkészítésében nyújtott segítségéért, rendkívül értékes tanácsaiért és türelméért. Köszönettel tartozom továbbá Hervay Péter kollágámnak, aki a Budapesti Műszaki Főiskola Bánki Donát Gépészmérnöki Kar Gépgyártástechnológiai Tanszéken a CNC-ismeretek oktatásának vezető tanára, támogatásáért, segítségéért, együttműködéséért, türelméért.

### **Bevezetés**

A számítógépek fejlődésével, elterjedésével az oktatás területén is egyre nagyobb szerepet kapott ezeknek az eszközöknek a használata. Amíg eleinte általában egyéni fejlesztések születtek, amelyek valamilyen specifikus ismeret oktatására szolgáltak, később az oktatáson túl az oktatásszervezéssel kapcsolatos teendőkre is egyre inkább felmerült a különböző szoftverek alkalmazásának igénye. Ezzel kapcsolatosan már elvárás volt, hogy a tanulók aktivitásáról is képet kaphassanak az oktatók, valamint, hogy az elektronikus tananyagok a hallgatók számára ellenőrzött körülmények között elérhetővé váljon és egyéni ütemben feldolgozható legyen. Természetesen a közösségépítés szerepe sem elhanyagolható. Mindezen igények olyan komplex rendszerek létrehozását tették szükségessé, amelyek már nem egyszerő oktatóprogramok, hanem komplett keretrendszerek, amelyek a felsorolt követelmények közül néhányat vagy mindet kielégítik.

Szakdolgozatom célja, hogy egy eLearning keretrendszer a Moodle segítségével a Budapesti Műszaki Főiskola Bánki Donát Gépészmérnöki Főiskolai Karán oktatott gépipari mérnökasszisztens felsőfokú szakképzés keretein belül oktatott CNCismeretek címő tárgy oktatását színesebbé, hatékonyabbá eredményesebbé tegyem. Először is a dolgozatban szeretném bemutatni, hogy az eLearning megjelenésével és elterjedésével hogyan változott meg a tanárok szerepe az oktatásban. Ezután a CNCismeretek oktatásával kapcsolatos témaköröket, problémákat, illetve feladatokat, követelményeket fogalmazom meg, győjtöm össze.

Továbbá egy általános bemutatással szeretnék szolgálni az eLearning keretrendszereket illetően, illetve áttekintem a szoftverfejlesztéssel kapcsolatosan felmerült problémákat, és ezekre születetett megoldási javaslatokat, szabványokat. Az áltatalam választott keretrendszert a Moodle-t is szeretném bemutatni, lehetőségeit, fontosabb eszközeit áttekintve.

A szakdolgozat elkészítése során a BMF-en indított CNC-ismeretek c. tárgyhoz indítok a Moodle rendszer keretein belül egy kurzust. A rendszer a főiskolán csak 1 éve üzemel kísérleti jelleggel. A kurzus célja a hallgatói közösség fejlesztése, oktatás hatékonyságának javítása a hallgatók motiválása.

A dolgozatban a munkám során győjtött tapasztalatokat, eredményeket szeretném összefoglalni.

#### **1. A tanári szerep megváltozása az eLearning megjelenésével az oktatásban.**

#### **1.1 Hagyományos oktatás**

A hagyományos oktatási formában a tanárnak központi szerepe van a tudás átadásában, ellenőrzésében. Az oktatás tradicionális gyakorlatának alapja a személyes kontaktus. A tanuló és az tanár meghatározott időben azonos helyen, egy tanteremben kell hogy tartózkodjon. A tanulási folyamat az esetek többségében erősen kívülről vezérelt és sajnos a hallgatót legtöbbször csak az elégtelen érdemjegy elkerülése motiválja. További probléma a tanulási folyamatban, hogy a tanuló a tanárral rendszerint csak az órarendben megadott időpontban tudja felvenni a kapcsolatot, a tárggyal kapcsolatosan felmerülő kérdéseit feltenni, választ kapni rájuk. A kommunikáció erősen korlátozott, ez az oktatási forma, kötött, rugalmatlan. Az esetek többségében az oktató is csak a számonkérés alkalmával kap információt a hallgató hiányosságairól és nehéz felmérni, hogy a megértési folyamatba adott esetben hol következtek be hibák. A visszacsatolás hiánya rontja a tanítás-tanulási folyamat eredményességét. Sajnos az oktatás hagyományos esetben legtöbbször frontális jellegű, a tananyag mennyisége nem arányos az órák mennyiségével és jellemzően a gyakorlati tudás átadását több körülmény is nehezíti, akadályozza. A hallgatók többsége a megszerzett elméleti tudást képtelen gyakorlatban alkalmazni.

#### **1.2 Az eLearning megjelenése, hatásai**

#### **1.2.1 A számítógépek megjelenése az oktatásban**

A számítógép megjelenése az oktatásban gyakorlatilag kifejlesztése után nem sokkal bekövetkezett. Több pedagógiával foglalkozó szakembert foglalkoztatott a kérdés, hogy hogyan lehetne a számítógépek segítségével megkönnyíteni, hatékonyabbá tenni az oktatást. A cél a tanulók motiválása, a tananyag személyre szabása, a programozott oktatás alkalmazása volt. Eleinte egyéni fejlesztéső az oktatás segítését célzó, oktató programok születettek, amelyekkel a tanulók által elsajátított tananyagot próbálták gyakoroltatni, alkalmaztatni, lehetőleg személyre szabottan, a diák egyéni tempójához, képességeihez igazítva. Később prezentációk, elektronikus tananyagok készítésére tárolására alkalmazták. Idővel az erőforrások növekedésével illetve a hálózat megjelenésével átértelmeződött a számítógéppel segített oktatás jelentése. Felmerült az igény a tanulók adatainak, eredményeinek nyilvántartására, illetve egyéb az oktatással kapcsolatos adatok tárolására, virtuális oktatás szervezésére.

#### **1.2.3 Az Internet elterjedése és ennek hatásai**

Az Internet egy kommunikációs közeg, amelynek segítségével a különböző ismeretanyagok cseréje egyszerően, dinamikusan történhet. Fejlesztése a 60-as évektől kezdve történt, azzal a céllal, hogy egy-egy bonyolultabb probléma megoldására lehetőség legyen a világ különböző pontjain élő tudósok munkájának bevonásával. Ehhez természetesen új, gyors, a későbbiekben is fejleszthető kommunikációs eszközökre volt szükség.

Az Internet megjelenésével egy új típusú tanulási környezet vált elérhetővé, amelynek segítségével a manapság egyre elterjedtebb pedagógiai irányzatok elvei érvényesíthetővé váltak. A tanítás-tanulási folyamatokban meghatározó irányzatok a konstruktív pedagógia, a szituatív tanulás és a kollaborativ tanulás a korábbiakhoz képest eltérő módon közelítette meg a tanulási folyamatokat. Lényegében elmondható hogy a cél minden esetben a tanulók ösztönzése saját tudásuk megkonstruálására, a tananyag elsajátítása realisztikus helyzetekben, másokkal is együttmőködve, amennyiben szükséges. A tudásról alkotott nézetek az utóbbi időben megváltoztak. Előtérbe került a tudás egyéni jellege, amely alátámasztotta a személyre szabott oktatás szükségességét. A tudás megszerzése továbbá társas tevékenységnek tekinthető és egyre nagyobb értéknek minősül a valóságos szituációkban is alkalmazható gyakorlatias tudás megszerzése.[4]

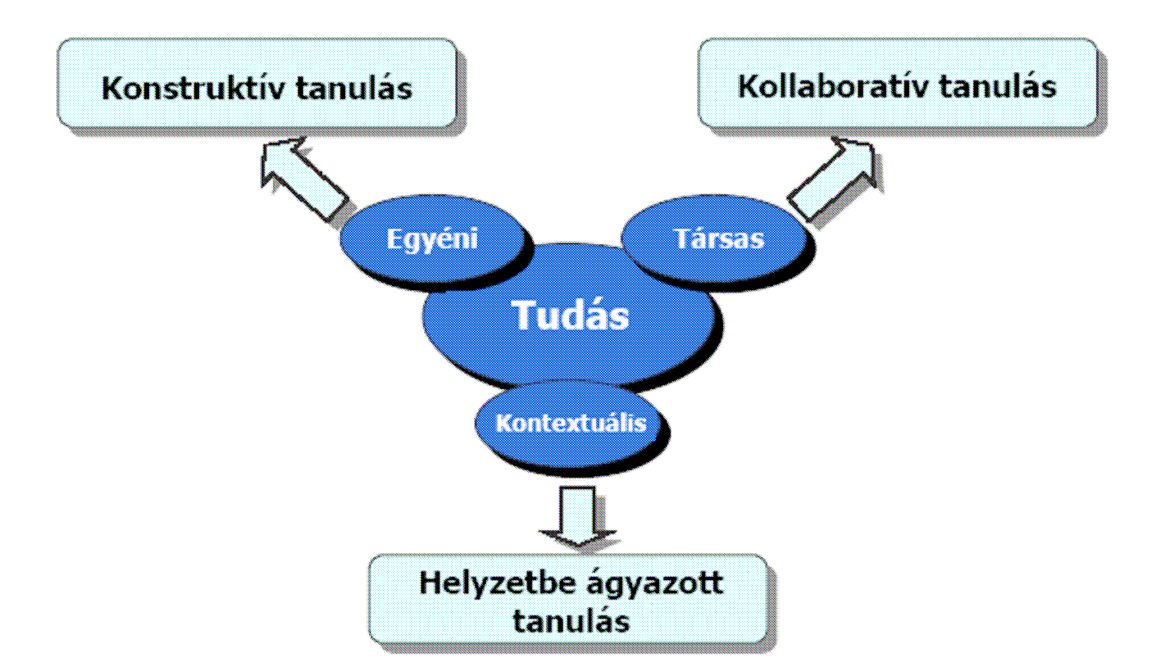

**1. ábra A tudással kapcsolatos új nézetek és a kapcsolódó tanulási formák [4]** 

#### **1.2.4 Elektronikus tananyagok, eLearning, keretrendszerek**

Az eLearning keretrendszerek fejlődését leginkább a számítógépek elterjedése, az erőforrások fejlődése, az Internet népszerűsége valamint az egyre korszerűbb technológiák (Pl. Java, Flash, HTML, XML) megjelenése tették lehetővé. Eleinte az eLearning csupán statikus weboldalakat, tartalmi összefoglalókat esetleg elektronikus jegyzeteket jelentett, esetleg CD mellékleteket, kiegészítéseket. Későbbiekben azonban már ennél komplexebb feladatok megoldását várták az eLearningtől. Én a következő hazai meghatározást találtam, amely szerintem magába foglalja a lényegi részeket.

"Az eLearning olyan, a számítógépes hálózaton elérhető nyitott – tér- és időkorlátoktól független képzési forma, amely a tanítási-tanulási folyamatot megszervezve, hatékony, optimális, ismeretátadási, tanulási módszerek birtokában a tananyagot és a tanulói forrásokat, a oktató – tanuló kommunikációt, valamint a számítógépes interaktív oktatószoftvert, egységes keretrendszerbe foglalva, a tanuló számára hozzáférhetővé teszi." [3]

#### **1.2.5 Tanári szerep megváltozása**

A tanári szerep az utóbbi években jelentősen megváltozott. A korábbi tanárközpontú oktatáscentrikus nézetet felváltotta a hallgatócentrikus tudásközpontú szemlélet. Ennek megfelelően a tanár szerepe is átértékelődött a tanítás-tanulási folyamatban. A módszertani didaktikai változások során az ismeretek megszerzésére helyeződik a hangsúly, tehát a tanulás megtanulása válik elsődlegessé, a tanár veszít központi szerepéből, és inkább a mentor szerepét tölti be. Gyakorlatilag megteremti a megfelelő légkört illetve az egyéb feltételeket amelyek elősegíthetik a tanulási folyamatot, irányt mutat, magyarázatokat, tanácsokat ad szükség esetén, összefüggéseket, módszereket tudatosít illetve nem utolsó sorban számon kér és értékeli a hallgató munkáját. Azonban ezek a változások azt is jelentik, hogy a tanulóktól önálló, aktív munkát várunk el a tanulási folyamatban. [3] [7]

#### **1.3 Célok, lehet**ı**ségek az eLearning bevonásával az oktatásba**

Szakdolgozatom elsődleges célja az volt, hogy főiskolánkon oktatott NC ismeretek címő tárgy tanítását hatékonyabbá tegyem. Ezt a tárgyat Gépipari mérnökasszisztens szakon hallgatják a felsőfokú szakképzésben résztvevő diákok. A hatékonyság növelését úgy próbáltam megvalósítani, hogy a hagyományos kontakt órák mellet a Moodle rendszer segítségével a hallgatók számára hasznos, gyakorlatban is jól alkalmazható illetve a követelmények teljesítéséhez segítséget nyújtó elektronikus tananyagokat, multimédiás anyagokat teszek hozzáférhetővé. További fontos szempont volt, hogy lehetőség legyen a kontakt órákon kívül is fórumot, kommunikációs lehetőséget biztosítani a diákok számára. Végül szerettünk volna több visszajelzést kapni a hallgatók haladásáról, mi az ami problémát okoz számukra, ennek okairól valamint, hogy hogyan tudnánk segíteni a megértési folyamatukat.

### **2. CNC-ismeretek oktatása gépipari mérnökasszisztens fels**ı**fokú szakképzésben 2.1 CNC-ismeretek oktatásának célja, témakörei**

A CNC-ismeretek oktatásának célja a felsőfokú szakképzésben résztvevő hallgatók számára olyan NC ismeretek nyújtása, amelyekkel tudatosan képesek alkalmazni a forgácslótechnológiában tanultakat, és önállóan képesek legyenek CNC programok írására, azok tesztelésére, futtatására. Néhány alapfogalom, a megmunkáló gépek felépítése, koordináta rendszerek megismerése nélkülözhetetlen a tárgy sikeres teljesítéséhez, az átadni kívánt tudás megszerzésének illetve alkalmazásának. Fontos, hogy a tanulók legyenek tisztában az NC technológia támasztotta követelményekkel, ismerjék meg a programozáson túl a gépkezelés, beállítás feladatait is. A jelentősebb témaköröket, amelyeket át kell tekinteni az oktatási cél megvalósításához a következőkben konzultációs alkalmakra lebontva szeretném ismertetni.

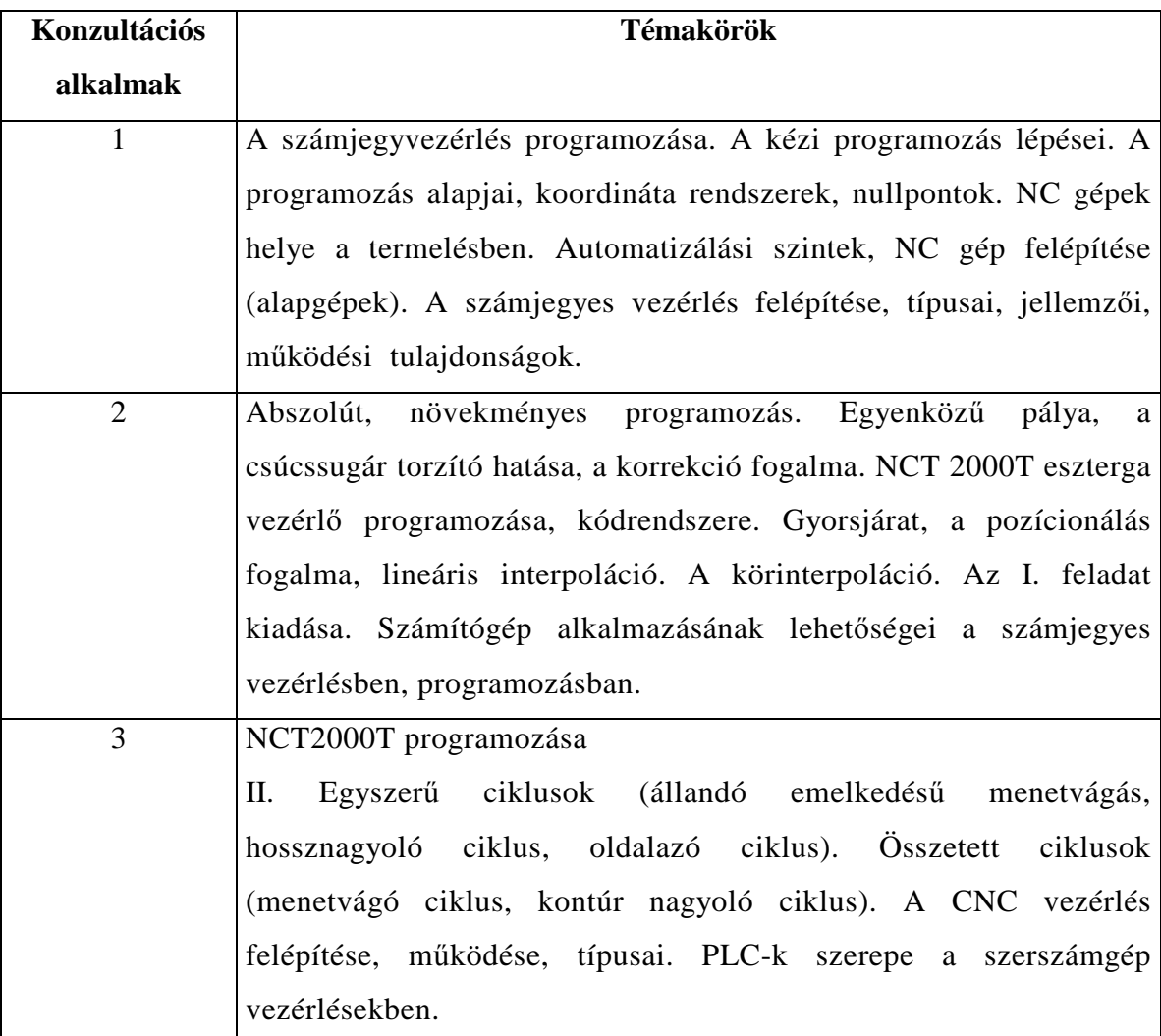

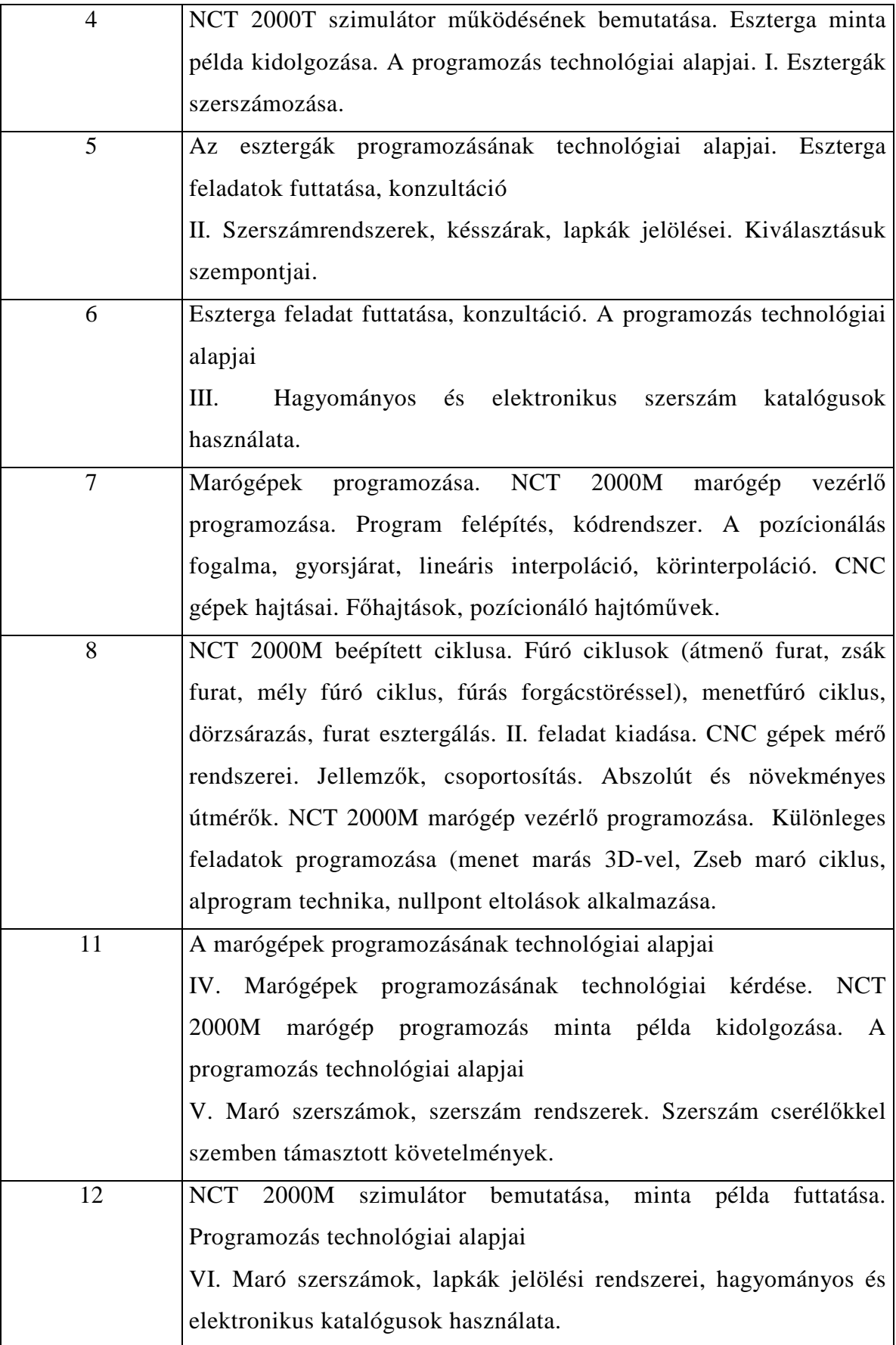

#### **2.2 Követelmények a tárgyhoz kapcsolódóan**

A félév során a tárgyból 2 zárthelyi dolgozatot kell eredményesen teljesíteni, továbbá két komplex feladat elkészítése a követelmény. Lehetőség van további szorgalmi feladatok beadására, amelyek segítségével további pontokat lehet szerezni, illetve igényes kidolgozás esetén szakdolgozat témaként is fel lehet használni, tovább lehet fejleszteni. A két teljesítendő dolgozatban többféle feladattípus is előfordul egyszerű feleltválasztós feladatok, rövidválaszos és esszé jellegű kérdések is. Az első zárthelyi dolgozatot az 5. konzultációs időpont után írják meg a hallgatók, a másodikat az utolsó alkalom után. A legfontosabb része a félévi követelményben a két kiadott komplex feladat megoldása. Az elkészítendő, beadandó feladat azért is bír nagy jelentőséggel, mert a CNC-ismereteken túl, korábbi ismereteket is fel kell használni a megoldás elkészítéséhez. A két feladat abban különbözik, hogy milyen megmunkáló géppel hajtjuk végre a termék elkészítését. Egy kidolgozott mintapélda látható az 1. mellékletben marás megmunkálás esetén. A kiadott példa megoldását egy esztergálássalkapcsolatos feladaton keresztül mutatom be. A feladat a következő; adott egy alkatrész, amelyet le kellene gyártani. A hallgatók egy egyszerő, lényeges méreteket tartalmazó vázlatot kapnak a munkadarabról.

Első feladatuk elkészíteni a termék műhelyrajzát

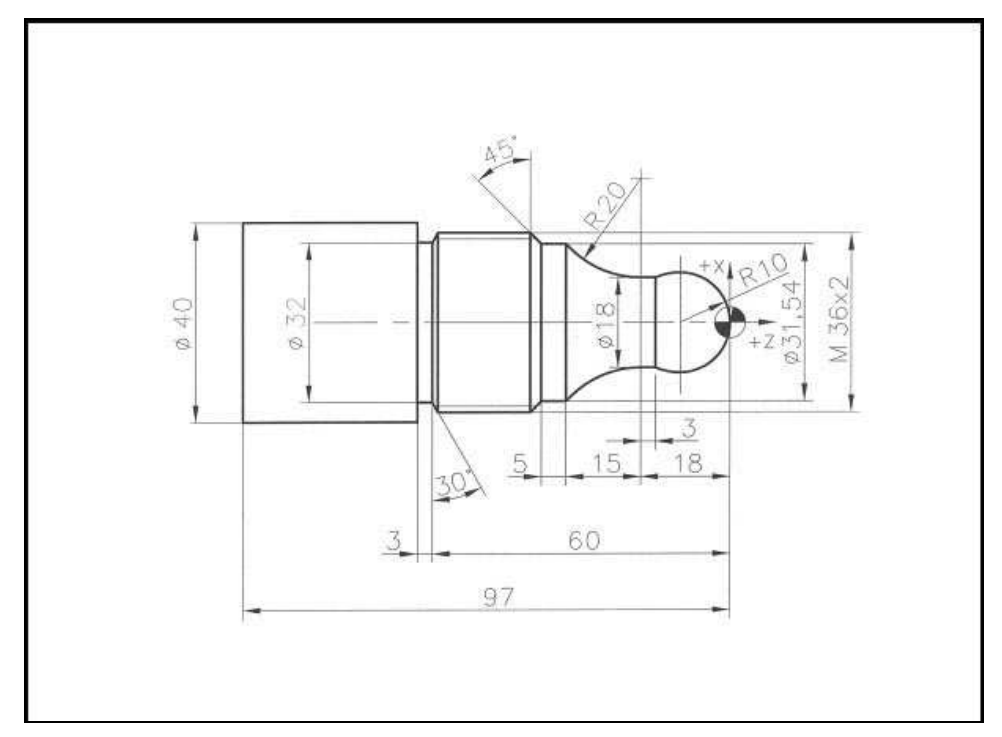

#### **2. ábra Munkadarab m**ő**helyrajza**

Ezután meg kell határozniuk egy mővelettervet amely a legyártáshoz szükséges mőveletek sorrendjét rögzíti, szemlélteti.

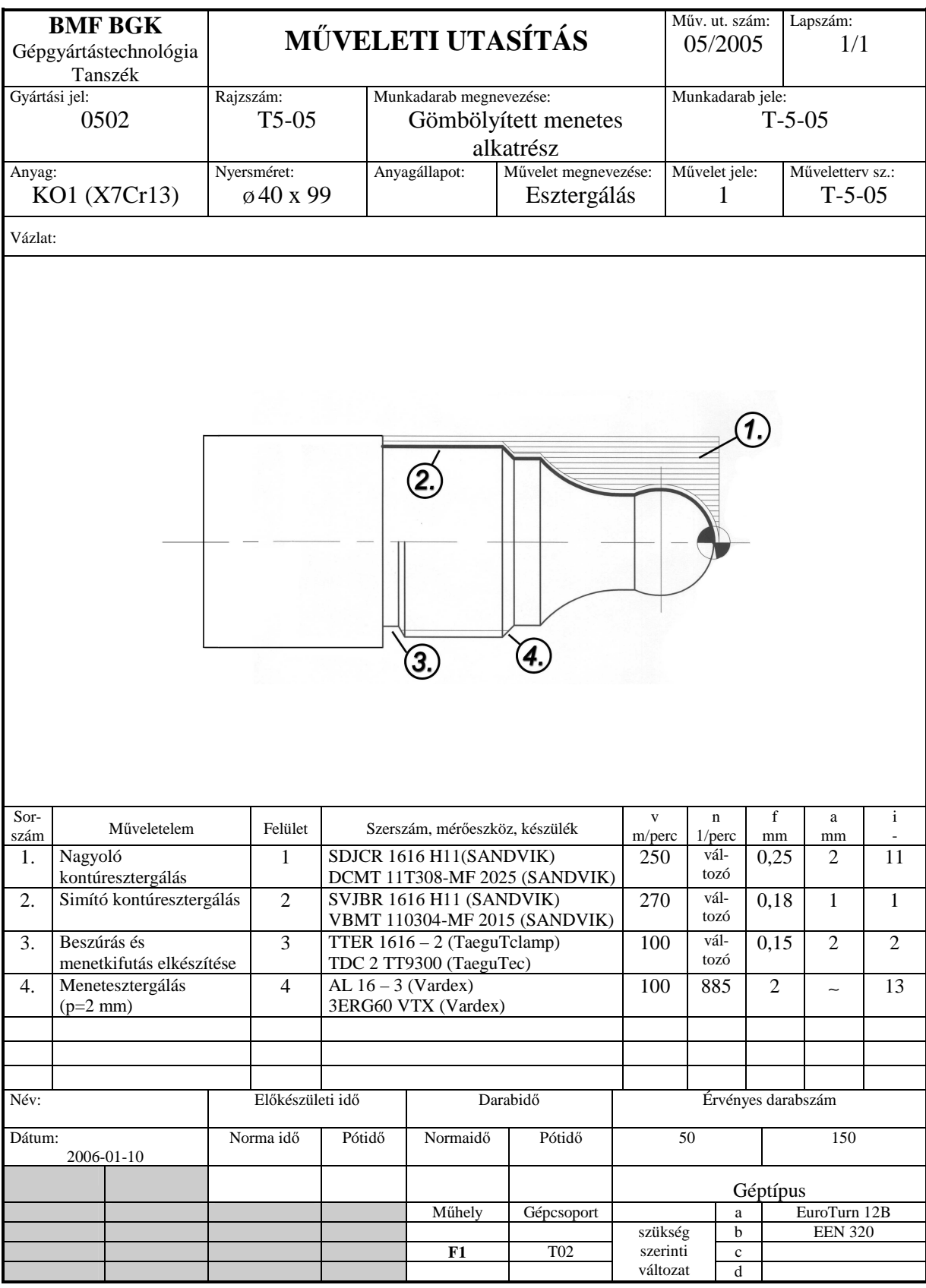

**3. ábra M**ő**veleti terv** 

 Itt meg kell adni az egyes mőveleteknél alkalmazott gépbeállításokat. A sorrend és a gépbeállítások meghatározását korábbi ismereteik alapján tudják meghatározni. Sajnos ez gyakran hiányos, így már a feladat ezen része is problémát szokott okozni. Ezért is volt hasznos néhány megoldott mintapélda segítségével néhány támpontot adni a tanulóknak, felfrissíteni korábbi ismereteiket.

Miután a mőveleti sorrendet meghatározták, az adott mővelethez szerszámot kell választaniuk. Ezt a feladatot elektronikus szerszámválasztó katalógusok illetve intelligens szerszámválasztó programok segítségével tudják a hallgatók legegyszerőbben végrehajtani, amelyek rendelkezésre állnak néhány hallgatói gépteremben. A szerszám minden lényeges jellemzőjét fel kell tüntetni a feladatban.

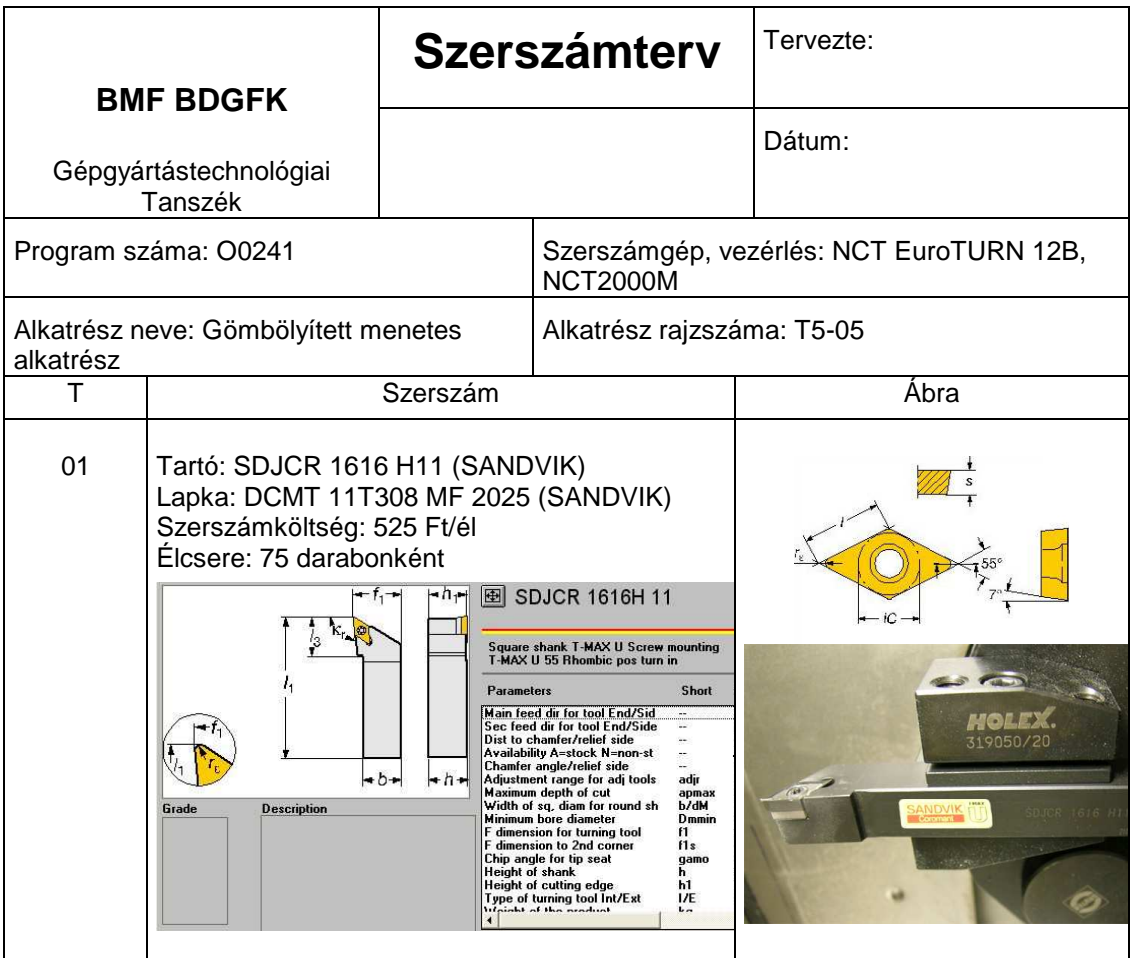

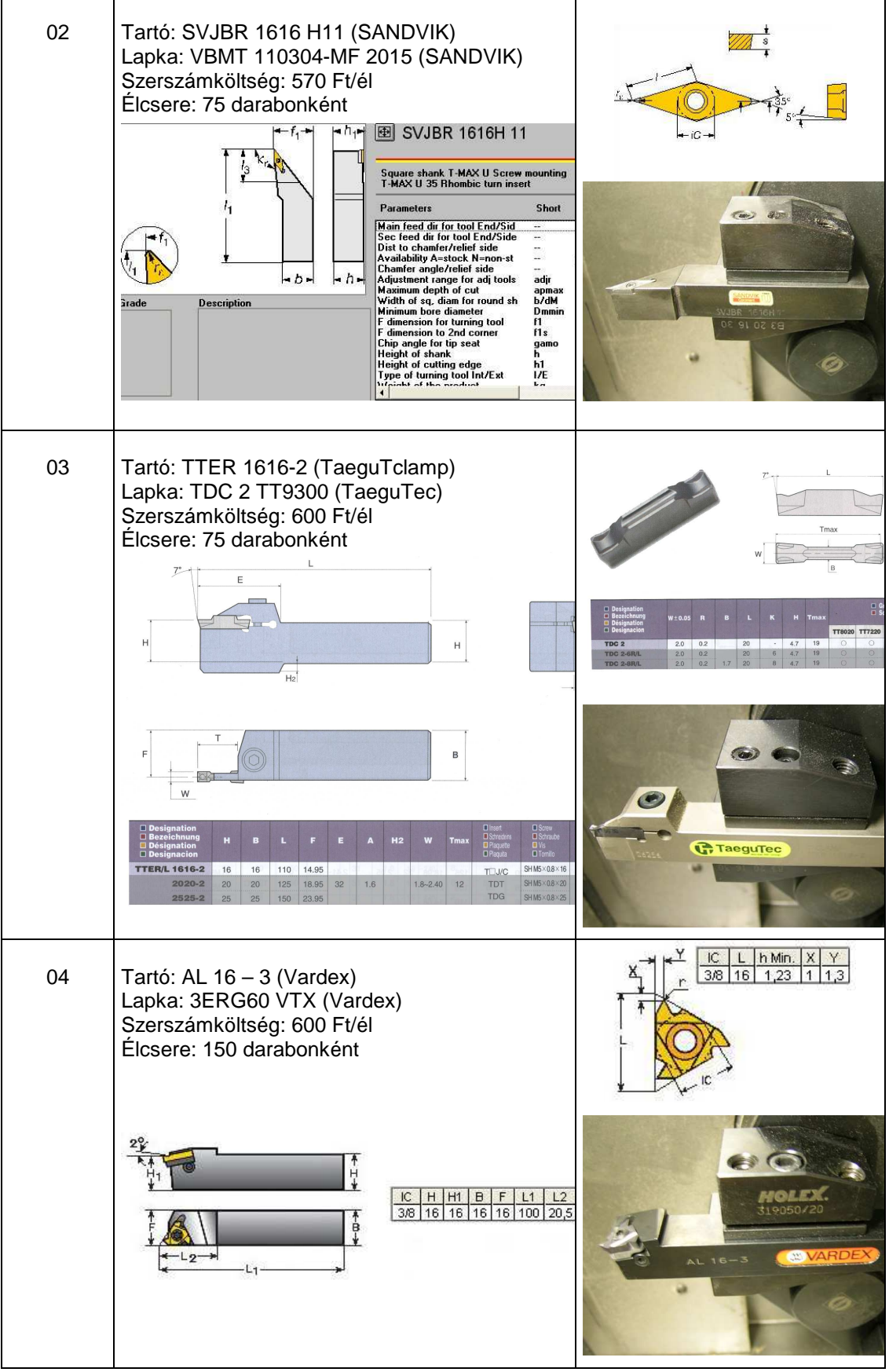

**4. ábra Szerszámterv** 

Ha ezzel készen vannak, felfogási tervet és koordináta tervet kell készíteni. A felfogási tervben rögzítik a nyers munkadarab felfogását a gép munkadarab megfogó egységében, vagy a külön meghatározott készülékben, majd bejelölik a munkadarab nullpontjának helyét. A felfogási terv segítségével kiszőrik az esetleges ütközéseket, interferenciákat. A felfogási tervet a gépkezelő megkapja a gyártás során, és ennek alapján kell a gépet beállítania.

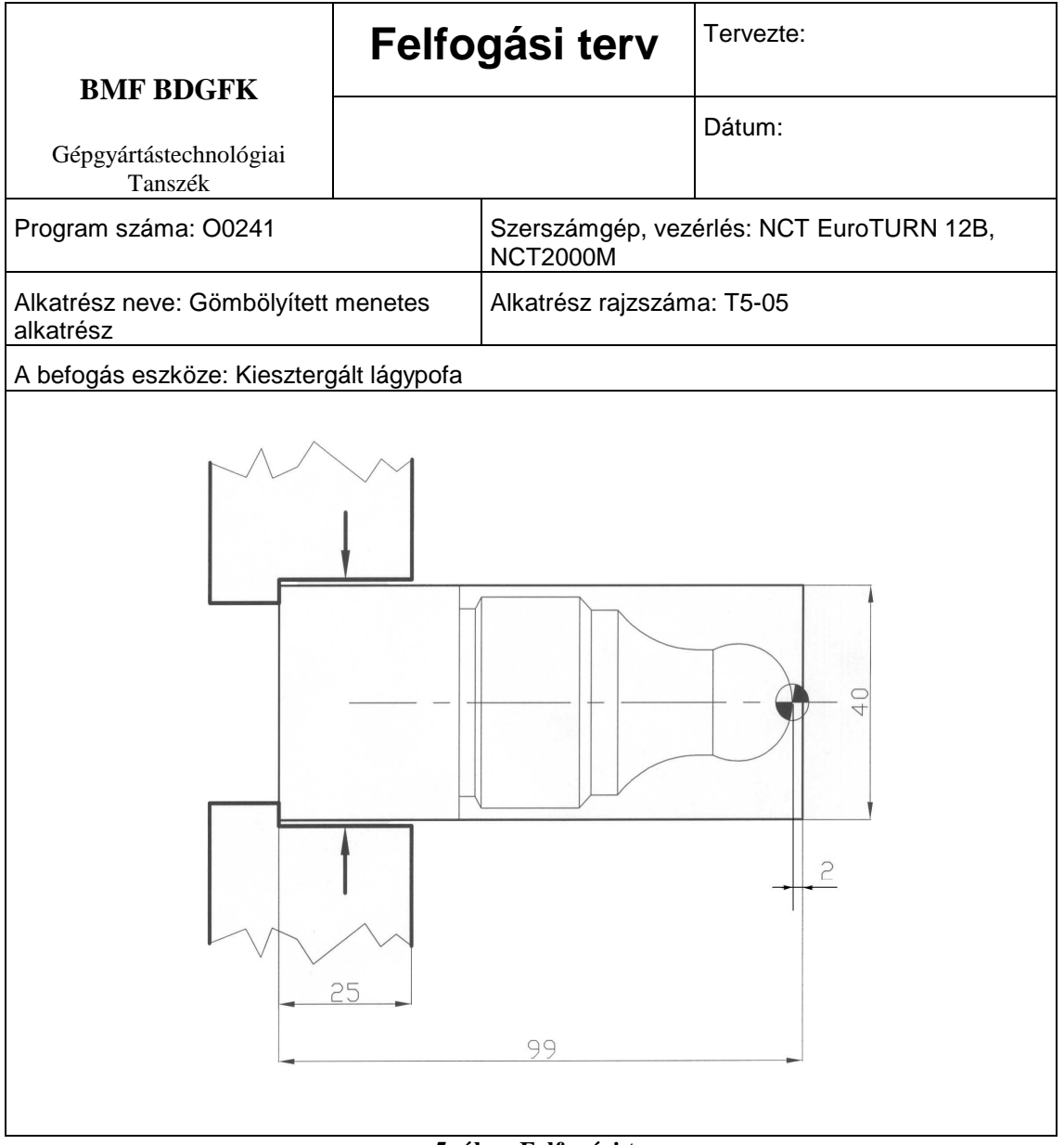

#### **5. ábra Felfogási terv**

A koordináta tervet azért kell elkészíteni, mert a munkadarab rajza általában szerkesztési vagy mőködési bázistól van beméretezve, és csak nagyon ritkán esik egybe a méretezési bázis a megmunkálási bázissal. Ilyenkor a felfogási tervvel összhangban újra kell méretezni a rajzot. Külön gondot okoz, ha az alkatrész

tőrésezett méreteket is tartalmaz, mert ilyenkor a szükséges tőréstechnikai számításokat is el kell végezni.

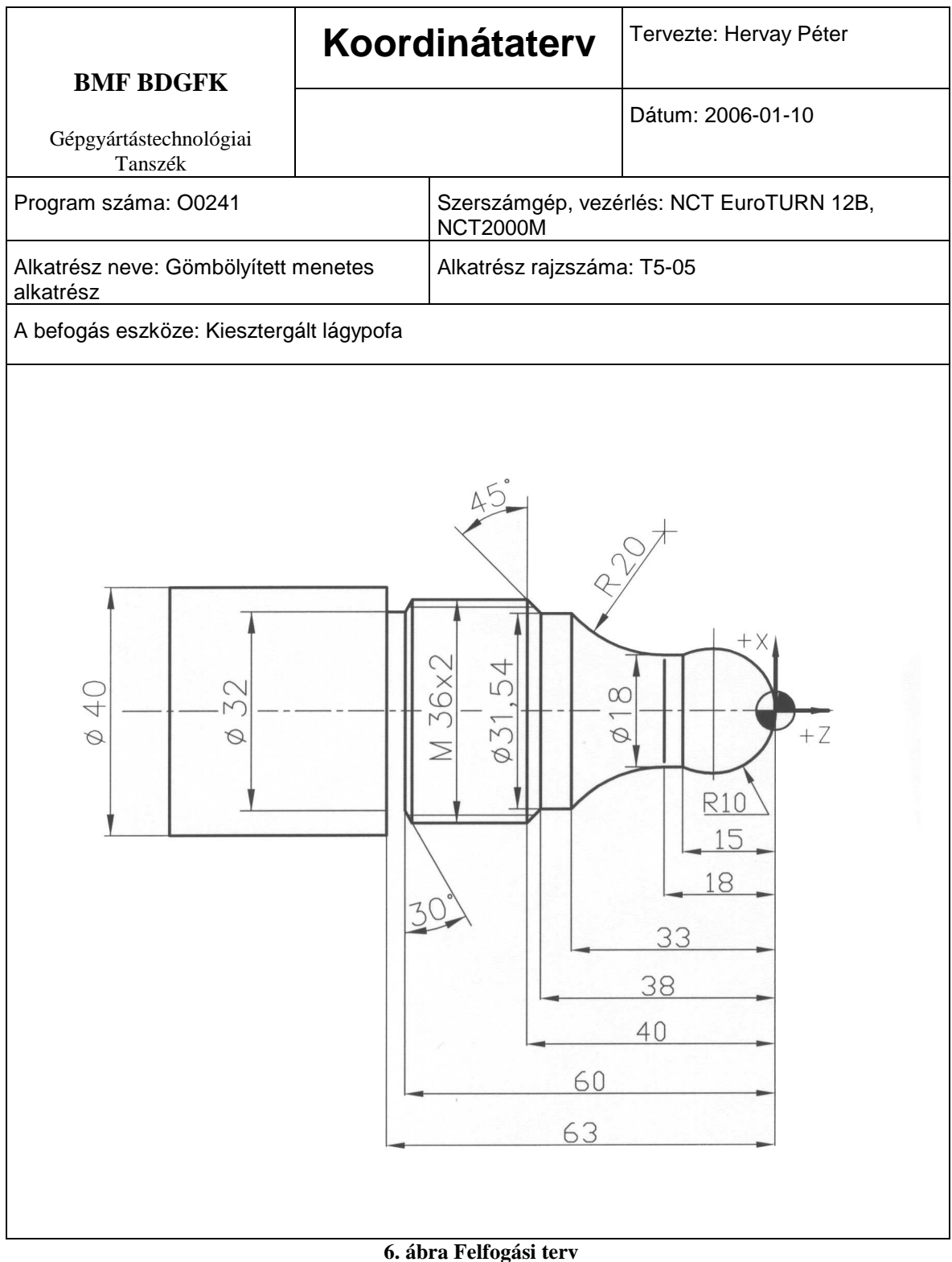

Végül el kell készítenie a diáknak magát a CNC programot. Ez alapvetően azért okoz nehézséget, mivel a hallgatók programozási ismeretekkel egyáltalán nem rendelkeznek és a tantervükben sem fordítottak erre hangsúlyt. A hallgatók jelentős többségénél ez okozza a legnagyobb problémát, mivel sajnos az esetek többségében az algoritmikus gondolkodás hiánya megmutatkozik. Ha a program elkészült, akkor azt szimulálják egy program segítségével. A futtatási képet csatolni kell a feladathoz.

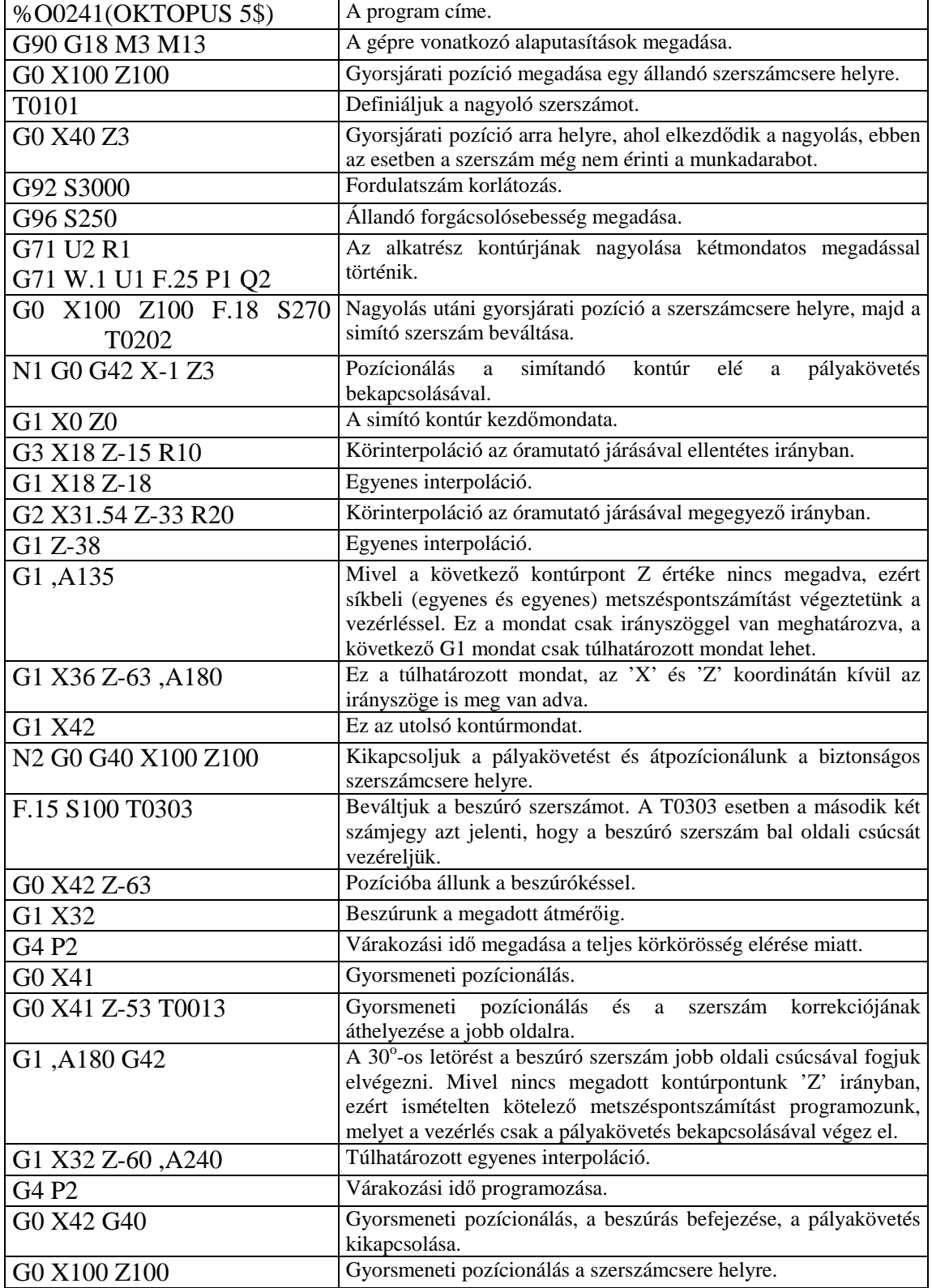

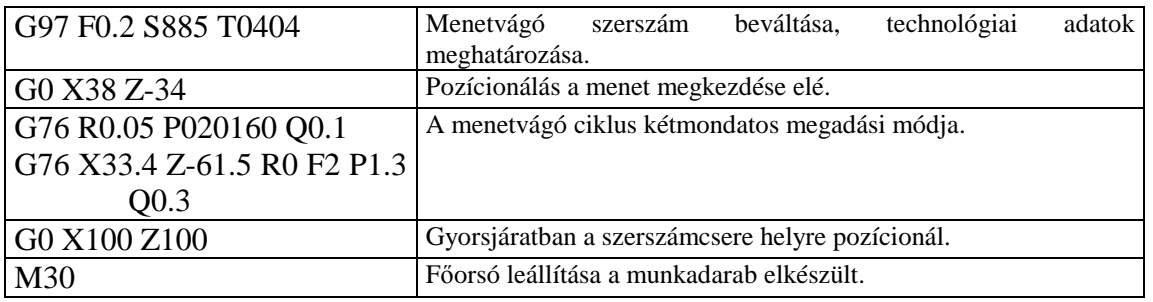

**2. táblázat: CNC-program** 

A program segítségével virtuálisan végigkövethető a megmunkálás és ezzel ellenőrizhető a program szintaktikai helyessége mellett az is, hogy valóban a kérdéses munkadarabot az előírásoknak megfelelően sikerül-e legyártani éles helyzetben. A szimuláció során a szintaktikai hibák jelentkeznek, addig a program nem engedi tovább lépni, amíg a hibát ki nem javítja a hallgató. Ugyancsak a durva geometria hibák is kiszűrhetők a futási képből.

Mint az látható, a feladat végig követi egy alkatrész tervezését, a munkadarab elkészítéséhez szükséges mőveleti sorrendet illetve a megmunkálóközpontokon vagy gyártócellákon alkalmazható, lefuttatható, értelmezhető NC programot, amelynek segítségével a valóságban elkészíthető a kész termék.

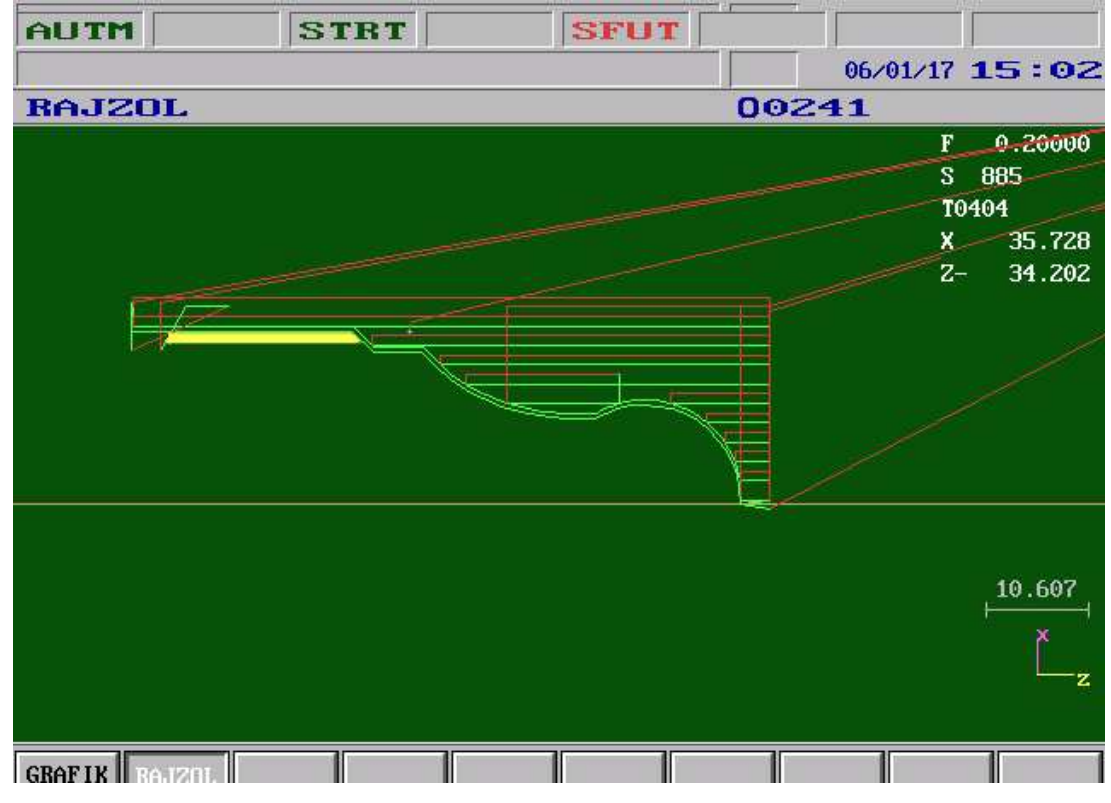

**7. ábra Futási képerny**ı

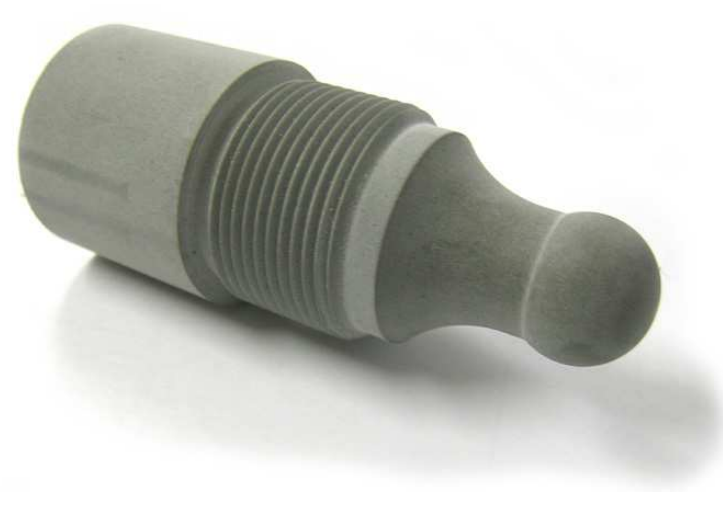

**8. ábra Elkészült munkadarab** 

A megmunkálást élesben is alkalmaztuk és erről video anyag készült. A felvett anyagot a hallagatók számára elérhetővé tettem.

#### **2.3 Tananyagfejlesztés lehet**ı**ségek**

Az NC-ismeretek oktatásában pár éve még nem álltak rendelkezésre elektronikus tananyagok, a hallgatók mindössze saját jegyzeteikre támaszkodhattak illetve néhány ajánlott irodalomra. Sajnos azonban az ajánlott irodalom nem csupán a tanított tananyag tartalmára terjedt ki hanem ennél sokkal szélesebb ismeretanyagot tartalmazott, ami miatt a keresés illetve a tanulás nehézkes volt. Később egy pályázat keretein belül több felsőoktatási intézmény (Budapesti Műszaki és Gazdaságtudományi Egyetem Gépgyártástechnológia Tanszék, Budapesti Mőszaki és Gazdaságtudományi Egyetem Járműjavítási Tanszék, Kecskeméti Főiskola Gépipari és Automatizálási Műszaki Főiskolai Kar Gépgyártástechnológiai Tanszék, Széchenyi István Egyetem Gépégyártástechnológiai Tanszék és Budapesti Műszaki Főiskola Bánki Donát Gépészmérnöki Főiskolai Kar Gépgyártástechnológiai Tanszék) és azok oktatói segítségével jelentős mennyiségű, jó minőségű elektronikus tananyag készült. Továbbá létrehoztunk egy példatárat, valamint kidolgozott példákat, amelyekhez szemléltető anyagként videofelvételeket is készítettünk. A példákban szemléltetett munkadarab elkészítéséről készültek a felvételek. Felmerült a probléma, hogy hogyan lehetne az elkészített tananyagot az erre jogosultaknak hozzáférhetővé tenni. Természetesen figyelembe kellett vennünk, hogy illetéktelenek ne juthasson hozzá, bizonyos védelmet kellett biztosítanunk. Ugyanakkor további problémát jelentett az

oktatási segédletek mérete és mennyisége. Nem utolsó sorban szükségesnek véltük a hallgatókkal való rugalmasabb kommunikációt, illetve lehetővé tenni tevékeny részvételüket a tanítás-tanulási folyamatban. A felsorolt okok, célok miatt választottunk a Moodle oktatási rendszer mellet, amely megoldást jelentett a fent említett problémákra.

### **3. Az eLearning rendszerek fejl**ı**dése, a Moodle rendszer bemutatása, eszközrendszere, lehet**ı**ségei**

#### **3.1 Az eLearning szerepe az oktatásban**

Napjainkban az eLearning szerepe egyre nagyobb jelentőséggel bír az oktatásban. Az információs társadalomban a tudás, az információ már értékesebb a fizikai erőforrásoknál is. A társadalom irányából megjelent az igény, hogy az emberek folyamatosan frissítsék a már megszerzett tudásukat, képezzék magukat. Az élethosszig tartó tanulás jelentősége is növekszik, amelynek lényege, hogy az emberek folyamatos képzésekben vegyenek részt. Ezzel a törekvéssel egyfajta rugalmasságot is biztosítva önmaguknak. Már nem elegendő csupán diplomával, szakképzést igazoló bizonyítvánnyal rendelkezni, hanem lépést kell tartani az adott szakterület fejlődésével, változásaival. Sok esetben az emberek élete során többször szükség van átképzésre, ahhoz, hogy a munkaerőpiacon meg tudják állni a helyüket. Azonban a felnőttképzésben a hagyományos, nappali, kötött képzési formák már egyre kisebb népszerőséggel bírnak. Felmerül az igény a kevésbé kötött, rugalmas ugyanakkor színvonalas képzésekre, amelyek esetében nem kötelező megjelenni akár a hét minden napján az oktatási intézményekben, hanem úgynevezett virtuális osztályteremben, személyre szabott oktatásban részesülhet a tanulni vágyó. Az eLearning megjelenése, elterjedése jelenthet erre a problémára megoldást. Ugyanakkor egyre nagyobb szerepet kap az eLearning a kötöttebb, nappali képzésben illetve szakképzésben is. Véleményem szerint az oktatás eredményessége növelhető egy jól megválasztott oktatási rendszer, elektronikus oktatási anyagok készítésével, kiadásával, illetve a rugalmas konzultáció lehetőségének biztosításával. Egy ilyen rendszer használata motivációt is jelenthet a hallgatók számára, mivel az élet minden területén egyre nagyobb szerepet kap az informatikai eszközök használata és egyre népszerőbb is az.

#### **3.2 Az eLearning rendszerekkel szemben támasztott követelmények**

Általánosan egy eLearning rendszerrel szemben a következő elvárásokat fogalmazhatjuk meg. Egyrészt alkalmasnak kell lennie elektronikus tananyagok létrehozására, tárolására, tehát statikus tartalmak kezelésére. Másrészt szükséges, hogy dinamikus tartalom kezelését is el tudja látni. Ebben az esetben lehet szó a tanulók és az oktatók közötti kommunikáció biztosításáról, ami többféle csatornán keresztül történhet, video kapcsolat, hang, chat stb. Ebbe a kategóriába soroljuk továbbá a tananyag bővítésével, átalakításával kapcsolatos teendőket, az ezzel kapcsolatos konzultációt, fórum hozzászólások lehetőségét a témával kapcsolatban, az esetleges kérdések és arra a válaszadás problematikáját. Illetve ide tartozik néhány gyakorlati jellegű feladat támogatása is, úgymint különböző beadandó munkák kiadása, a megoldások leadására lehetőség biztosítása, az eredmény visszajelzése és végül különböző mintafeladatsorok létrehozása, esetleg vizsgáztatás lehetősége. Elvárjuk továbbá a keretrendszertől, hogy támogassa a felsorolt tartalmak megjelenítését illetve hozzáférésük szabályozását, beleértve ebbe a különböző jogosultságokhoz tartozó kezelő felületek eltérő megjelenítését. Természetesen mindezen követelmények megvalósításához szükséges egy jól átgondolt adminisztrációs modul megléte. [1]

#### **3.2.1 Szabványok szükségessége**

A számítógépek elterjedésével és az Internet megjelenésével tömegesen jelentek meg a különböző oktatóprogramok. Ezek a fejlesztések általában egyéni megoldások alapján készültek. Az igény jelentősen növekedett az utóbbi években a fejlett oktatási rendszerek iránt. A tananyagok felhasználhatósága azonban esetlegesen más oktatási anyagban sajnos legtöbbször részben vagy egyáltalán nem megvalósítható. Felmerült az igény, hogy az elkészített tananyagokat újrafelhasználhatóvá tegyék, mivel ezeknek az anyagoknak az elkészítése igen munka, idő és pénz igényes feladat. Ezen felül alapvető igény az oktatási anyagok hordozhatósága. Ezen célok megvalósítása érdekében van szükség a szabványosításra, amelynek során általános követelmények megfogalmazása történik a szabványosítás tárgyával szemben. A szabványok irányelveket rögzítenek a gazdaságosság figyelembevétele mellett. A szabványosítás előnyei többek között a fejlesztett tananyagok újrahasznosíthatósága, beépíthetősége

az adott szabványnak megfelelő különböző keretrendszerbe, ezáltal a könnyebb átjárhatóság biztosítása, a tartósság, kompatibilitás fenntartása. További fontos lehetőség a testreszabhatóság, amely a tananyagelemek szabadon történő csoportosíthatóságát jelenti. A tananyagot rugalmasságának biztosításával szükség szerint könnyedén alakíthatjuk, strukturálhatjuk. Ehhez természetesen szükség van az egyes tananyagelemek egyértelmő azonosítása, kategorizálása, osztályozása, illetve metaadatok használatára. Ezzel megkönnyíthetjük mind a tanulók mind pedig az oktató dolgát mivel egyszerőbbé válik az egyéni ütemben való haladás illetve a tananyagfejlesztés. Megvalósítása a tananyagelemek metaadatokkal vagyis az oktatási anyag struktúrájára vonatkozó információkkal való ellátással történik. És végül de nem utolsó sorban a szabványok megfelelő alkalmazásával jelentős költségmegtakarítás érhető el egyrészt azzal, hogy egy bizonyos mennyiségű tananyagelem elkészítése után az új tananyagok létrehozása gördülékenyebben, rövidebb idő alatt, kisebb befektetéssel készíthető el, másrészt pedig az eLearning alapú oktatás esetén amennyiben a kurzus létszáma növekszik, a költségek arányosan csökkennek. [1] [3]

#### **3.2.2 Szabványosítás f**ı**bb területei**

Az oktatási rendszerekkel kapcsolatos elvárások leírásakor, ezzel kapcsolatos szabványosítási folyamat során számos szempontot figyelembe kell venni. Amellett, hogy a tananyag struktúráját illetve azok tartalmára vonatkozóan követelményeket kell megfogalmazni, szoftveres környezetük elvárásainak is meg kell felelniük. Ennek megfelelően a következő részterületek különíthetőek el :

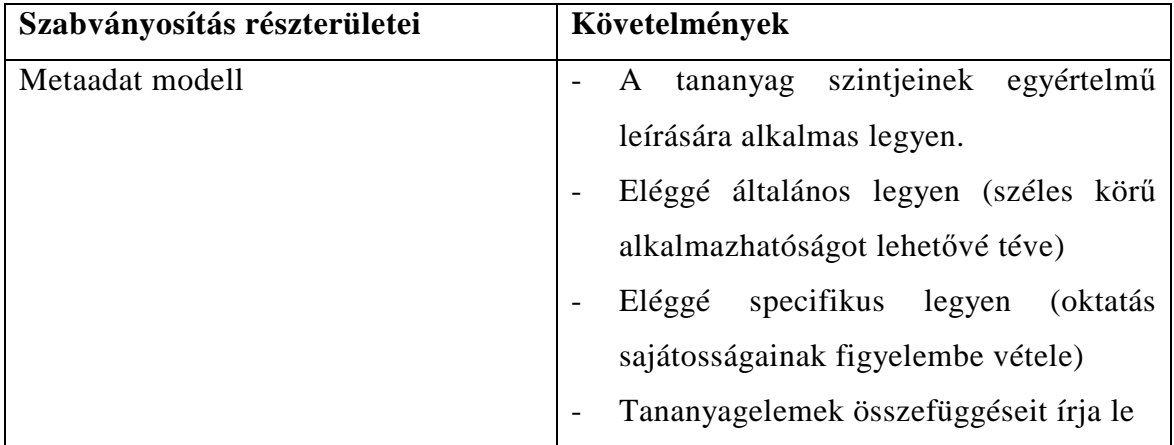

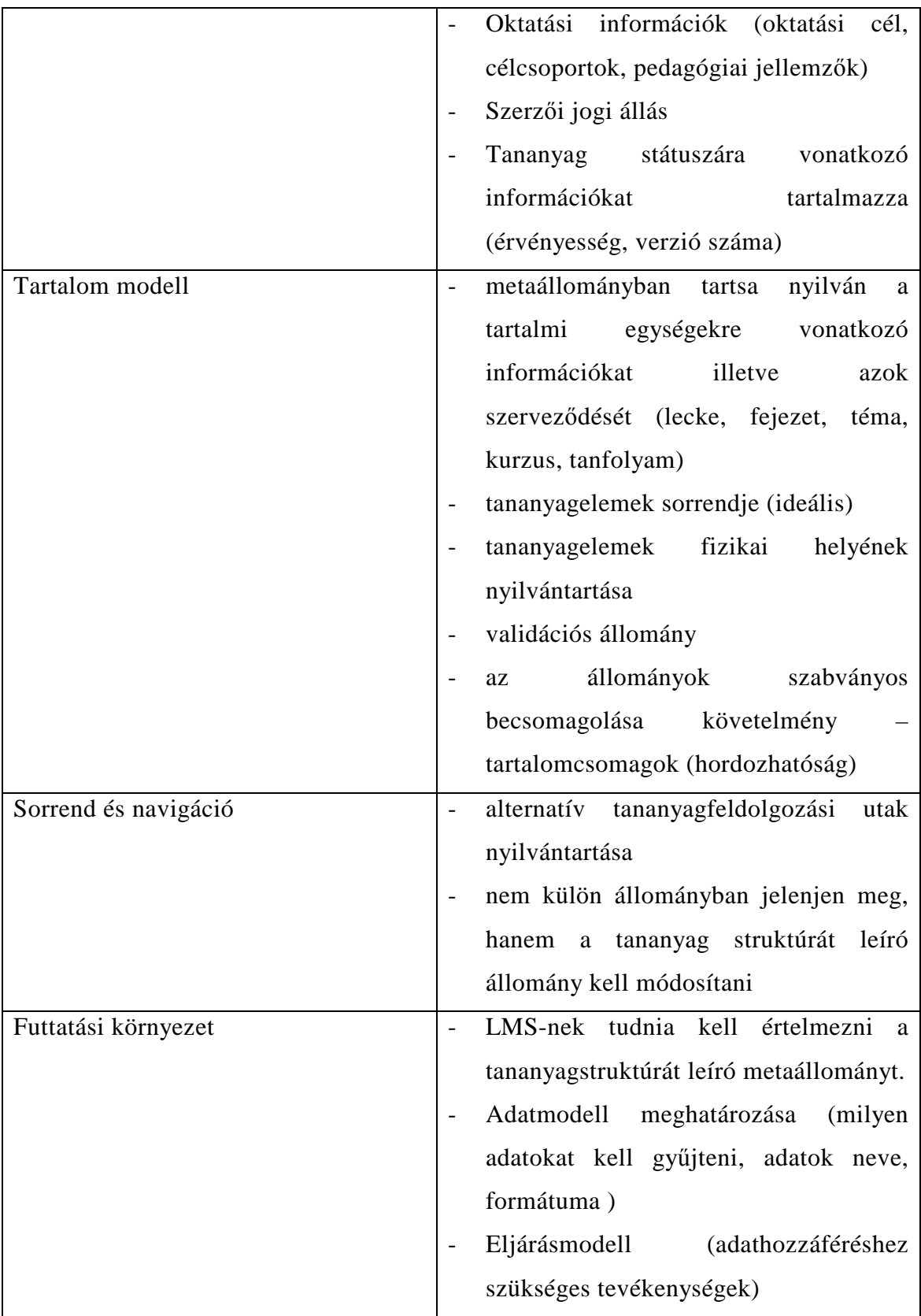

**3. táblázat Szabványosítás részterületei** 

A szabványosítás igen hosszú és bonyolult folyamat. Szakdolgozatomnak nem célja a szabványosítás folyamatának ismertetése, illetve az összes az eLearning területén megjelent szabványajánlást ismertetése. Mindössze egy olyan szabványt szeretnék röviden ismertetni, amely a téma szempontjából alapvető fontosságúnak tekinthető. $[1]$ 

#### **3.2.3 SCORM**

A SCORM (Sharable Content Object Reference Model) a Megosztható Tartalom Objektum Hivatkozási Modell egy általános minden Web-alapú oktatási anyag fejlesztéséhez ajánlott szabvány. Lényegégen az egyes oktatási objektumokhoz egy Internet-alapú halmozási modell. Ezen felül különböző műszaki specifikációk és irányelvek alkalmazásával egy futtatókörnyezetet is definiál. Maga a szabvány három részből tevődik össze. Az egyes részek tartalmilag eltérőek. Az első rész az XML specifikáció, amely a tananyag szerkezetére vonatkozóan tartalmaz követelményeket, a második részben a tananyag hordozhatóságával kapcsolatosan a futtató környezet specifikációit írják le, végül a harmadik részben a tartalomra vonatkozó információkat is tartalmazó metaadatok létrehozásának specifikációi az IEEE szabványra építve jelentek meg. A SCORM szabványt az ADL Network kezdeményezésére készítették el. A teljes tartalom a www.adlnet.org oldalon a szervezet hivatalos weboldalán található meg. Jelenleg az oktatási rendszerek kialakításához ezt a szabványt szokták alapul venni. Ez a legelterjedtebb szabvány az eLearning területén. A VLE rendszerek szinte mindegyike képes SCORM-os anyagot kezelni, fogadni, használni, beépíteni. [2] [3]

#### **3.3 Keretrendszerek fejl**ı**dési irányai**

Az e-Learning megvalósítását lehetővé tevő rendszerek fejlesztése 2 fő irányzat mentén haladt. Az egyik irányzat célja intelligens oktatási rendszerek létrehozása volt, amely a tanulási folyamat modellezését vette alapul, a másiknak a tanítás eljárás alapú modellje volt az alapja. Később a két irányzatból a két szemlélet ötvöződött és ennek hatására megindult az eLearning szabványosítási folyamat. A továbbiakban az objektumorientált megközelítés volt a jellemző.

Ennek megfelelően definiálták a tartalom legkisebb önállóan értelmezhető egységét (Learning Object). Ezen egységhez az oktatási anyag felbontásán keresztül jutunk. Nehéz azonban megállapítani, mikortól mondhatjuk egy egységre, hogy tananyagelem és nem kell tovább bontanunk. A tananyagelemek logikai

kapcsolatainak rögzítésére, megteremtésére szolgálnak az un. metaadatok. A metaadatok 3 szinten írhatnak le kapcsolatokat a tananyagegységek között. A kapcsolatok erőssége, kötöttsége változik az egyes szinteken. A leglazább kapcsolat alatt az azonos jelentéskörbe való sorolást értjük. Ennél erősebb kapcsolat kialakítására van lehetőség kulcsszavazással. A legerősebb szinten konkrét hivatkozásokkal kapcsolhatunk össze tananyagelemeket. A tartalmi és sorrendi kapcsolatokat fizikai állományokban rögzíthetjük.

Az eLearning rendszereket keretrendszerek formájában fejlesztik. Ezekben a keretrendszerekben a rendszerhez való hozzáférést is differenciálják. Különböző szerepeket határoznak meg és a szerepekhez jogosultságokat rendelnek. Így például a rendszergazdának, tanárnak és a tanulónak eltérő lehetőségei vannak a rendszer használata során. Ezen alkalmazásokat modulokból építik fel. Az egyes modulok másmás funkcionalitással rendelkeznek. Az eLearning rendszereket csoportosíthatjuk annak megfelelően, hogy a keretrendszer elkészítésekor melyik funkcionalitására helyezték a hangsúlyt. Négy főbb típust különböztethetünk meg:

- LMS Learning Management System
- CMS Content/Course Management System
- LCMS Learning Content Management System
- VLE Virtual Learning Enviroment

Az első esetben un.: tanulásirányítási rendszerről van szó – Learning Management System. A rendszer fő feladata, hogy a meghatározott szerepköröknek megfelelő hozzáférést biztosítson az oktatási anyagokhoz, kurzusokhoz. Továbbá rendelkeznie kell naplózási funkcióval, amelynek feladata elsősorban a tanulói tevékenységek rögzítése. Általában ezek a rendszerek kurzus alapúak. A CMS (Content/Course Management System) esetén a tartalom illetve kurzuskezelő rendszerről beszélhetünk. A CMS tulajdonképpen egy tanulásirányítási rendszer (LMS), amely nem rendelkezik a tanulási és egyéb tevékenységek naplózásához szükséges funkcióval. Pedagógiai szempontból kevés információhoz jutunk az ilyen jellegő rendszerek használatával, mivel nem kaphatunk információt a tanulók aktívitásával, tevékenységeivel kapcsolatban. A tartalom kezelő rendszerek leginkább dokumentumkezelésre alkalmazhatók. Az LCMS (Learning Content Management System) rendszerek alapvetően tananyagok létrehozására és tárolására alkalmasak valamint az esetek többségében a megjelenítésére is. A VLE (Virtual Learning Enviroment) rendszerek virtuális tanulási környezet biztosítására alkalmasak. A felsorolt típusok közül az utóbbiak a legfejlettebbek, a legtöbb funkciót ezek tartalmazzák. Egy VLE rendszer alkalmazásával az oktatási intézmény adminisztrációján túl lehetőség nyílik tanulói adatbázis létrehozására, kurzusok szervezésére, tananyag hozzáférésének szabályozására , on-line módon. [1] [3]

#### **3.4 Moodle rendszer bemutatása**

A Moodle (Modular Object-Oriented Dynamic Learning Environment) egy olyan eLearning rendszer, amely virtuális oktatási környezetet biztosít, lehetővé téve tanuló közösségek létrehozását és menedzselését, kurzusok kezelésére alkalmas, valamint megfelelő a tananyagokhoz való különböző hozzáférések létrehozására, menedzselésére is. Ennek megfelelően a Moodle oktatási rendszer ötvözi VLE (Virtual Learning Enviroment), CMS (Course Management System), LMS (Learning Management System) előnyeit egyetlen keretrendszerbe. Az oktatási rendszert 2001 novemberétől Martin Dougiamas kezdte el fejleszteni Ausztráliában, Perth-ben. Már több verziója látott napvilágot, újabb és újabb modulokkal bővül néha szinte heti rendszerességgel. Tervszerő folyamatos fejlesztés alatt áll. A Moodle ingyenes, szabad forráskódú napjainkra már világszerte eléggé elterjedt. Összesen 75 nyelven elérhető, 175 országban használják eredményesen. További előnye, hogy viszonylag egyszerő logikus felépítése miatt használata könnyen tanulható, viszonylag egyszerően adaptálható, rugalmas, jól skálázható és nem utolsó sorban pedagógiai szempontból is jól használható. Lehetővé teszi a tanulók bevonását az oktatásba, illetve aktív részvételüket a tanítás-tanulási folyamatokba.

A rendszer több különböző platformost is támogat, többek között Windows és Linux operációs rendszereket is. Ezen felül ingyenes futtatási környezetet igényel (Apache, PHP, MySQL), amelyhez könnyedén hozzá lehet jutni. A szoftver könnyen, egyszerűen telepíthető.

A rendszer kifejlesztésének egyik fontos célja a közösségépítés volt. A rendszerbe a regisztráció könnyen megoldható, automatizálható. Mindössze egy érvényes e-mail címre van szükség. (8. ábra) A Moodle-on belül kurzusokat hozhatunk létre, amelyeken belül igen változatos lehetőségek állnak rendelkezésre az

információközvetítésre illetve a közös munka elősegítésére. A kurzus résztvevőinek lehetősége van saját profiljának részletes kialakítására, beállítására, saját gondolatainak, véleményének kinyilvánítására, blog létrehozására, önálló ötleteik megosztására. Az oktatási rendszer lehetőséget biztosít fórumok létrehozására is, amelyek segítségével amellett, hogy aktuális információkat lehet közzétenni, viták párbeszédek kialakítására is alkalmas egy-egy témával kapcsolatosan.

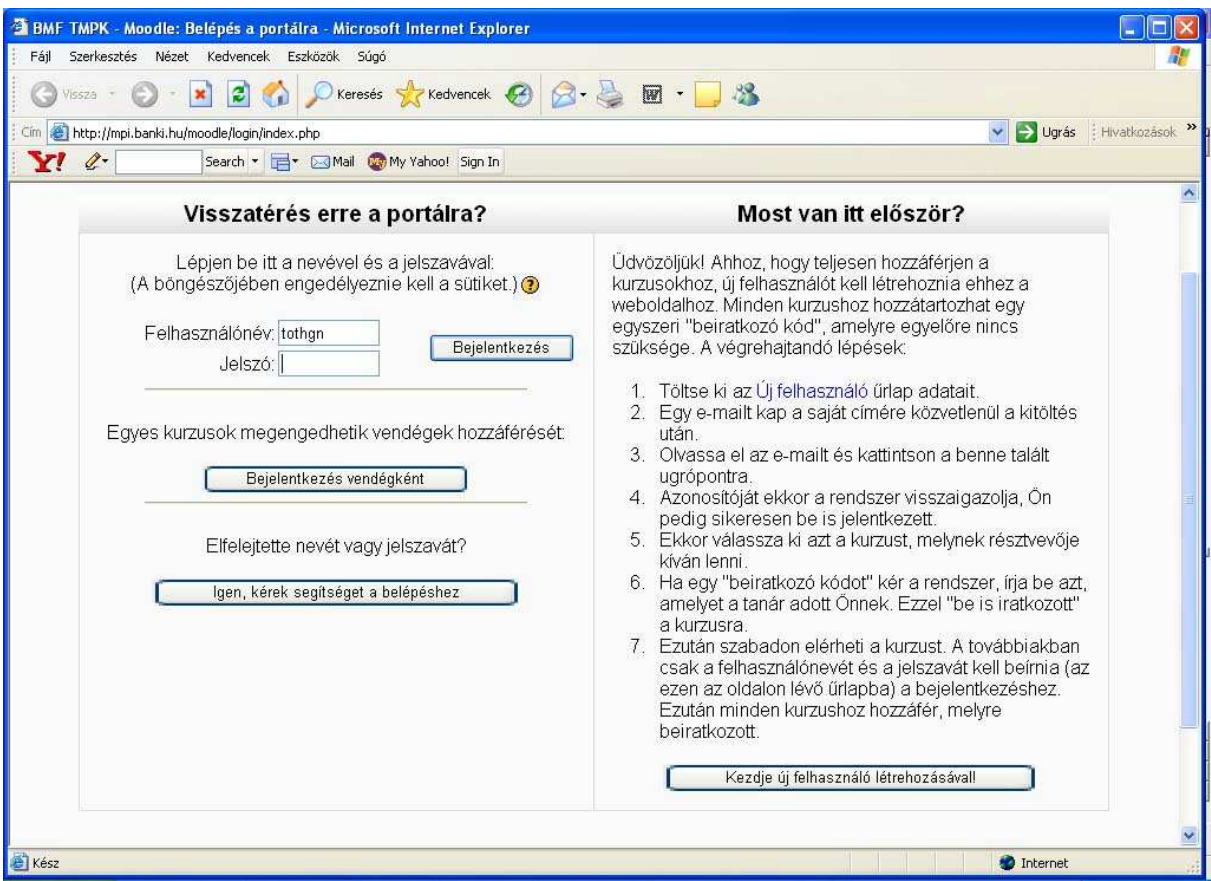

**9. ábra Bejelentkezési kép** 

A Moodle-ban különböző kurzusformák hozhatók létre:

- $\triangleright$  Heti kurzusforma
- Téma szerinti kurzusforma
- > Társas forma

Ha a kurzus hetenkénti elrendezésben szerepel, egyértelmő kezdési és befejezési időponttal rendelkezik. Minden hét tartalmaz tevékenységeket. Ezek egy része, például a napló, "üres helyekkel" rendelkezhet, amelyek esetenként például néhány hét elteltével hozzáférhetetlenné válnak. A téma szerinti kurzusforma nagyon hasonlít a heti kurzusformára, azzal az eltéréssel, hogy minden "hét" neve téma. A "téma" nincs időkorlátok közé szorítva. Semmilyen dátumot nem szükséges megadni. Kevésbé kötött mint heti kurzusforma. A társas forma egy fő fórum, a társas fórum köré szerveződik, amely a címoldalon szerepel. Olyan helyzetekben hasznos ez a forma, amelyek szabadabbak, rugalmasabbak. Az sem szükségszerő, hogy ezek kurzusok legyenek. Például lehetnek akár hirdetőtáblák is.

A rendszerben többféle jogosultság kiosztására van lehetőség. Különböző felhasználók definiálhatók, adminisztrátorok, kurzuskészítők, oktatók (hierarchia alakítható ki), tutorok (szemlélő oktatók), hallgatók, vendégek, moderátorok, operátorok. Az adminisztrátorok feladata a rendszer karbantartása, a különbözı jogosultságok definiálása illetve az egyes szerepkörökhöz jogok hozzárendelése, szerepek kiosztása. Továbbá az adminisztrátor feladata a kurzuskategóriák létrehozása. A kurzusokba bármikor betekinthet és módosíthatja azokat. Tehát a kurzuskészítők olyan oktatói jogosultsággal is rendelkező személyek, akik kurzusokat hozhatnak létre illetve szerkeszthetik azokat. A kurzushoz jogában áll különböző szerepek hozzárendelése, hierarchia kialakítása az oktatók között. Az oktató szerepkör a kurzus gondozását jelenti, ebbe beleértve a különböző elektronikus formájú oktatási tananyagok, multimédiás segédletek elkészítését, szerkesztését. Az oktatónak lehetősége van a tananyagok feltöltésére, feladatok kiadására, a tanulók értékelésére. Ez a szerepkör nem teszi lehetővé új kurzus létrehozását, illetve további oktatók hozzárendelését a kurzushoz, azonban az oktatónak jogában áll hallgatókat felvenni a kurzusra. Egy kurzushoz több oktató is hozzárendelhető illetve egy oktatónak több kurzusa is lehet. Bizonyos esetekben hasznos lehet, hogy lehetőség van olyan oktató hozzárendelésére, aki nem rendelkezik szerkesztési joggal, tehát nincs joga a kurzusban változtatásokat végrehajtani. Ilyenkor szemlélődő oktatókról vagy tutorokról beszélhetünk. Hallgatói joggal az adott személy fel tudja venni a kurzus, a hozzáférhetővé tett tananyagokat megtekintheti, le tudja tölteni, a számára kiírt feladatokat a megadott időintervallumon belül teljesítheti.

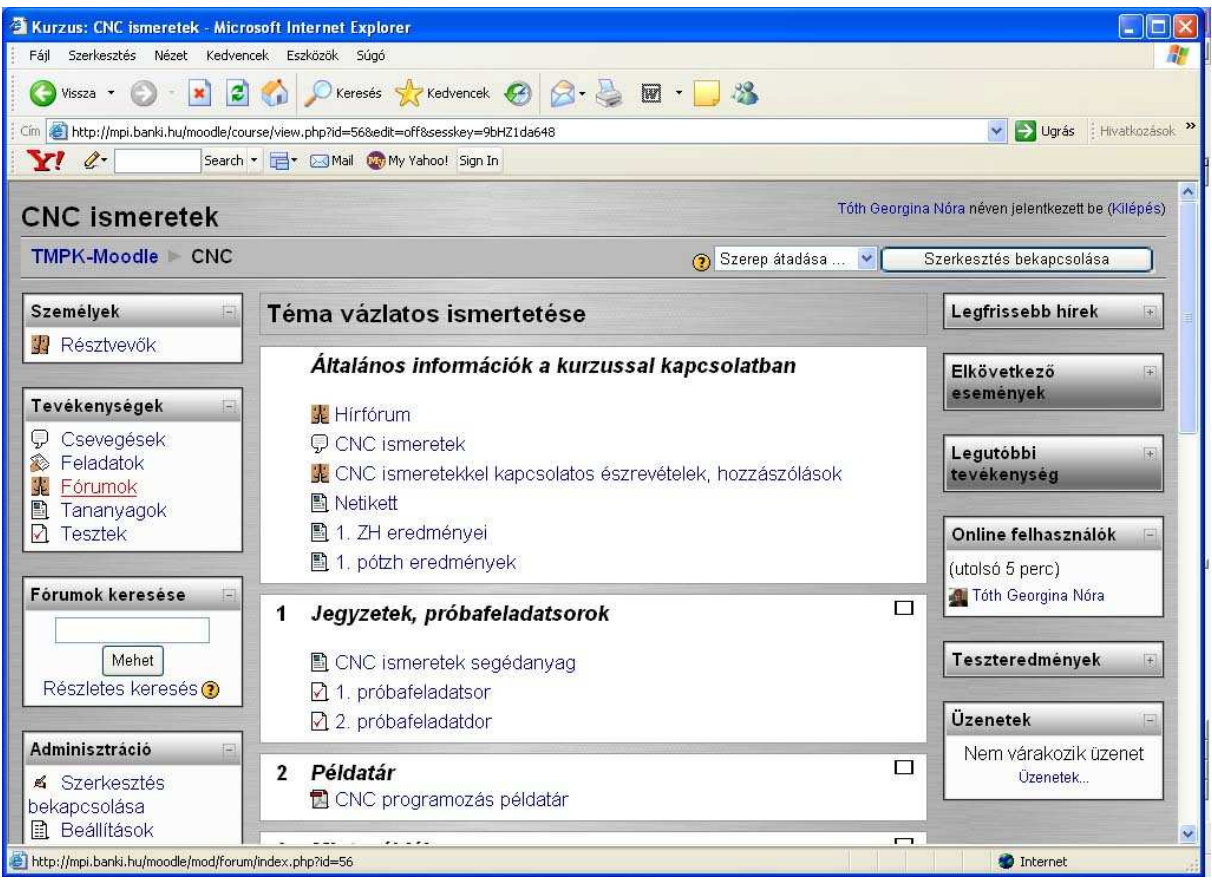

#### **10. ábra Hallgatói nézet a kurzusról**

A kurzusokon belül különböző tananyagforrások használhatóak. Ennek segítségével hozzáférhetővé tehetőek a kurzus résztvevői számára különböző tananyagtípusok.

A tananyagforrások típusai:

- > Szöveges oldal
- > HTML oldal
- Állományok és weboldalak
- Könyvtár
- > IMS-csomagok
- $\sum$  Címkék

A legegyszerőbb forrás a szöveges állomány, amelynek létrehozása során változatos formázási beállítások közül lehet választani, egyszerő beállításoktól elkezdve egészen a változatos hangulatjelek elkészítéséig. Ezen beállítások segítségével hatásos weboldal állítható elő. A Moodle rendelkezik továbbá grafikus HTML-szerkesztővel,

amely egyszerűen használható, jól kezelhető. Az oldal elkészítése során Javascriptkódokat is alkalmazhatunk. Állományok és weboldalak tananyagtípussal bármely weboldalra vagy más fájlra lehet kapcsolódni az Interneten. Ennek segítségével beszúrhatók különböző multimédiás állományok. Az különböző video anyagokat (.avi) valamint a az mp3 fájlokat beépített lejátszóval le lehet játszani. Ez egy rendkívül hasznos kényelmi funkció, mivel így a kurzus résztvevőinek nem kell rendelkeznie a fájl lejátszásához szükséges programokkal. A kapcsolódó anyagokat megjeleníthetjük keretben, előbukkanó ablakban, amelynek a méretét és további paramétereit is be lehet állítani.

A könyvtár mint tananyagforrás egy teljes könyvtárat (és annak alkönyvtárait) tartalmazza a kurzusállományok területéről. A tanulók böngészhetik és megtekinthetik az összes ilyen állományt. Az IMS csomagok hozzáadásával IMS Global Learning Consortium Inc. által kiadott tartalomcsomagolási specifikációknak megfelelő csomagok adható hozzá kurzusához. Mindössze fel kell tölteni egy tömörített csomagot és már használatba is vehető.

A címkék némileg eltérnek az egyéb tananyagforrásoktól. Ezek ugyanis olyan szövegek és képek, amelyek ténylegesen közvetlenül be vannak ágyazva a kurzusoldal többi ugrópontja közé.

A szoftver a kurzushoz kapcsolódóan számos tevékenységhez kapcsolódó lehetőséget tartalmaz. A következő tevékenységmodulokat lehet használni:

- Adatbázis-tevékenység
- $\triangleright$  Választási lehetőségek
- $\sum$  Címkék
- $\blacktriangleright$  Feladatok
- Felmérések
- Fogalomtár
- $\triangleright$  Fórum
- $\blacktriangleright$  Lecke
- $\triangleright$  Műhely
- $\triangleright$  Napló
- $\triangleright$  SCORM-csomagok
- Források
- $\triangleright$  Tesztek
- Párbeszédek
- $\triangleright$  Wikik

Az adatbázismodullal a tanár illetve a tanulók együtt és külön-külön is bármely elképzelhető témában kialakíthatnak, megjeleníthetnek és keresésre használhatnak fogalomtárakat. A fogalmak formája és felépítése szinte korlátlan, lehetnek bennük például képek, állományok, URL-ek, számot és szöveget tartalmazó adatok.

A választási lehetőségekhez kötődő tevékenység rendkívül egyszerűen használható, a tanár feltesz egy kérdést és meghatározza a rá adható különféle válaszokat. Az eszköz hasznos lehet egy-egy téma átgondolásának a kezdeményezéséhez, a hallgatóknak az adott kurzussal kapcsolatos irányultságának az eldöntéséhez illetve a téma feltárását szolgáló egyetértés kialakításához.

Címkék alatt nem kifejezetten tevékenység értendő inkább afféle "tartalék" tevékenység, amely lehetővé teszi szöveg vagy grafika beszúrását a kurzusoldalon lévő egyéb tevékenységek közé.

A feladatokkal a tanár a tanulót tetszőleges formájú digitális tartalom elkészítésére és leadására kérheti, amelyet a szerveren keresztül tölthet fel a hallgató a rendszerbe. Jellegzetes feladatként megemlíthető az esszé, a projekt, a jelentés, egy bonyolultabb gyakorlati feladat stb. Ez a modul magában foglalja a pontozási eszközöket is, amelynek segítségével egyszerűen értékelhető a tanuló feltöltött munkája.

A felmérő modul egy sor olyan, felmérésre használt eszközt tartalmaz, amely hasznosnak bizonyul az értékelések elvégzése és online környezetben a tanulás ösztönzése terén. A tanár ezeket felhasználhatja arra, hogy adatokat győjtsön a tanulóktól, melyek segítségével tájékozódhat az osztályáról és visszajelzést kaphat saját tanítási folyamatára vonatkozóan.

A fogalomtár tevékenység meghatározások szótárszerő létrehozását és karbantartását teszi lehetővé a résztvevők számára. A fogalmak különféle formában kereshetők és böngészhetők, ezzel segítve a hallgatók munkáját. A fogalomtárban lévő fogalmakat a tanár azonos kurzuson belül átviheti egy másik fogalomtárba vagy egy fő fogalomtárba. Végezetül pedig lehetőség van ezen fogalmakra mutató hivatkozások automatikus létrehozására a kurzus egész folyamán.

A fórum tevékenység tulajdonképpen a legfontosabb mivel ez az a hely, ahol a megbeszélések, viták, illetve maga a kommunikáció túlnyomó része zajlik. A fórum különféle módokon strukturálható, emellett szerepelhet benne az egyes üzenetek értékelése is. Az üzenetek számos változatban megjeleníthetők és tartalmazhatnak csatolt állományt is. Az egyes bejegyzésekre természetesen lehetőség van reagálni is. A fórumra való feliratkozással a részvevők minden egyes üzenetből kapnak egy-egy példányt e-mailben. A tanár adott esetben mindenki számára előírhatja a feliratkozást.

A lecke tartalmak érdekes és rugalmas módon való közvetítésére használható. Több oldalból tevődik össze. Minden oldal általában egy kérdéssel és hozzá egy sor lehetséges válasszal zárul. A tanuló a válaszadási lehetőségektől függően vagy tovább lép a következő oldalra, vagy visszajut az előzőre. A leckén való végighaladás a közreadandó anyag struktúrájától függően lehet egyszerű és bonyolult.

A Mőhely modult Ray Kingdon készítette. Ezzel a modullal egyfajta csoporttársi értékelő tevékenység, amelyhez rendkívül sok opció tartozik. Lehetővé teszi a résztvevők számára egymás projektjének és mintaprojekteknek egy sor különféle módon való értékelését. Emellett többféleképpen koordinálja ezen értékelések összegyőjtését és szétosztását.

A napló rendkívül fontos eleme a tevékenységek nyomon követésének. A tanár megkéri a tanulót, hogy reflektáljon egy témára, a tanuló pedig megszerkesztheti és idővel finomíthatja válaszát. Ez a válasz magánjellegű és csak az a tanár láthatja, aki visszajelzést adhat és pontszámmal láthatja el a napló minden egyes bejegyzését. Rendszerint célszerő hetente egy naplózási tevékenységet végrehajtani.

A SCORM-csomag olyan internetes tartalmak összerendezett együttese, amely a SCORM-szabvány tanulási objektumai szerint van összeállítva. Ezek a csomagok tartalmazhatnak internetes oldalakat, grafikát, Javascript programot, Flash bemutatót és minden egyebet, ami egy internetes böngészőben megjeleníthető. A SCORMmodullal bármilyen szabványos SCORM-csomagot könnyedén feltölthet és a kurzus részévé tehet. Manapság ezeknek a csomagoknak a használata egyre népszerőbb.

A források tartalmakat jelölnek, olyan információkat, amelyeket a tanár a kurzusban kíván felhasználni. Ezek lehetnek a kurzusszerverre feltöltött állományok, a Moodleban szerkesztett oldalak, illetve olyan külső internetes oldalak, amelyeket az adott kurzus részeiként határoz meg.

 A tesztek modullal a tanár teszteket tervezhet és adhat ki, amelyek lehetnek feleletválasztós, igaz-hamis, valamint kiegészítendő kérdések. Ezek a kérdések egy kategorizált adatbázisban kapnak helyet, és lehetőség van kurzuson belüli újbóli felhasználásukra, vagy akár kurzusok közötti kiaknázásukra. A tesztek lehetővé tehetik a többszöri próbálkozást. Minden egyes próbálkozás automatikusan pontozódik, a tanár pedig eldönti, hogy kíván-e visszajelzést adni, vagy inkább a helyes válaszok megjelenítése mellett dönt. A modulnak részét képezik a pontozási eszközök. A pontozás során a tanár meghatározhatja, hogy hány pontot ad helyes válasz esetén, illetve levon-e pontot ha a hallgató helytelen választ ad. Amennyiben a diák esetleg csalással próbálkozna lehetőség van büntetések alkalmazására.

A Párbeszédek modul felhasználó párok közötti egyszerő kapcsolattartáshoz biztosít lehetőséget. A tanár párbeszédet kezdeményezhet a tanulóval, a tanuló párbeszédet kezdeményezhet a tanárral, illetve opcionálisan egy tanuló párbeszédet kezdeményezhet egy másik tanulóval. Egy tanár vagy egy tanuló egy időben több éppen zajló párbeszédben is részt vehet.

A Wiki arra ad lehetőséget, hogy böngésző használata mellett egy egyszerű jelölőnyelvet alkalmazva dokumentumokat lehessen közösen létrehozni. A "wiki wiki" hawaii nyelven azt jelenti, hogy "villámgyors", így utal az így szerkeszthető és frissíthető oldalak fejlesztésének a sebességére. Általában véve a módosítások elfogadása előtt nem kerül sor azok felülvizsgálatára, és a legtöbb wiki bárki számára, de legalábbis a wikiszerverhez hozzáférő személyek számára elérhető. A Wiki használatával egyfajta fogalomgyőjtemény, szótár hozható létre, amelyben összefüggések tárhatók fel, különböző kifejezések definiálhatók.

A Moodle wiki moduljával a résztvevők a tartalom hozzáadása, bővítése vagy módosítása céljából együtt munkálkodnak az internetes oldalakon. A régebbi változatokat a rendszer sosem törli és mindig visszaállíthatók. Ez a modul az Erfurt Wiki változaton alapszik

A Moodle alkalmas nagyon hasznos lehetőségei közé tartozik, hogy naplózni képes a rendszerben történt tevékenységeket. Így az oktató képet kaphat a kurzus résztvevőinek tevékenységéről, valamint a távollétében történt eseményekről. Megtekinthető, hogy a kurzus résztvevői mikor látogatták meg utoljára a kurzust.

A kurzus résztvevőinek tevékenységeiről jelentések készíthetők. A jelentés elkészítésekor be lehet állítani, hogy milyen időintervallumra vonatkozzon a jelentés, egyes személyek aktivitását is meg tudjuk szőrni valamint, hogy milyen tevékenységre vonatkozóan szeretnénk információt kapni. Napi jelentések is könnyedén elkészíthetők, de visszatekintő, összegző jelentések elkészítésére is lehetőség van. A rendelkezésre álló jelentések segítségünkre lehet a kurzusban részt vevők munkájának értékelésekor. A szoftverrel biztonsági mentések is készíthetők, amelyek segítségével esetleges hiba esetén visszaállíthatók elmentett állapotok.

### **4. CNC-ismeretek oktatása eLearning eszközök bevonásával. 4.1 A CNC ismeretek oktatásához felhasznált eLearning eszközök**

A CNC-ismeretek oktatása során a kötött kontakt órák mellett, a Budapesti Műszaki Főiskola Mérnökpedagógiai Intézete által üzemeltetett Moodle oktatási rendszerben egy téma alapú kurzust hoztam létre a hallgatók részére, ahová a megadott jelszó segítségével beléphettek.

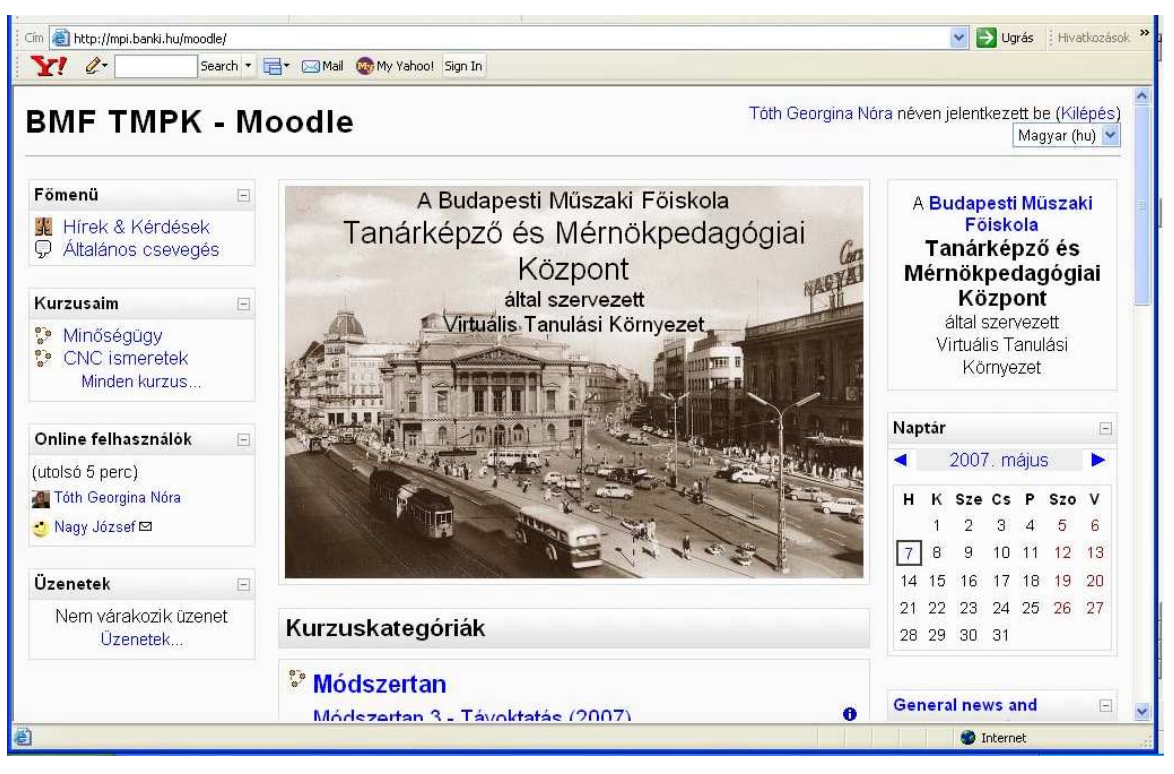

**11. ábra Moodle a BMF-en** 

A kurzus résztvevıi számára létrehoztam egy az aktuális híreket, információkat tartalmazó fórumot, valamit egy a kurzus témájához kapcsolódó fórumot. Tartozik a kurzushoz továbbá egy csevegő szoba, amelynek segítségével a hallgatók beszélgethettek. Meghirdettünk néhány konzultációs időpontot is, amikor a kurzus oktatója is jelen volt a csevegő szobában. A kurzushoz egy "Netikett"-et is készítettem a résztvevők számára.

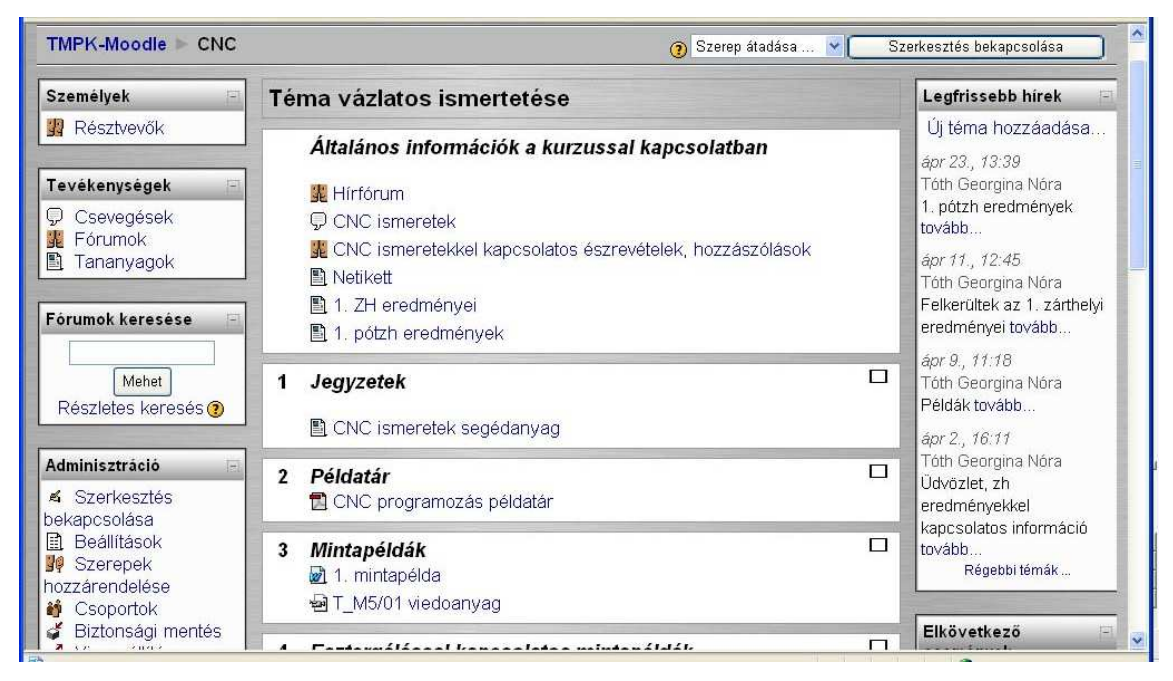

**12. ábra CNC-ismeretek kurzus** 

A CNC-ismeretek oktatásához számos korszerő elektronikus tananyag készült a közelmúltban. Amellett, hogy egy átfogó elektronikus formájú jegyzet készült el, egy példatár is rendelkezésre áll, amely az egyszerűbbtől a bonyolult példákig kidolgozott és megoldandó rávezető feladatokat is tartalmaz. A csoport eredményit is ezen a felületen tettem közzé, valamint minden a tárggyal kapcsolatos információ itt is megjelent.

| <b>Fallok</b><br><b>里</b> Pontok | Esztergálással kapcsolatos mintapéldák <<br>4<br>4                                                           | $\blacktriangle$<br>□<br>$\mathbf{Q}$ |
|----------------------------------|----------------------------------------------------------------------------------------------------|---------------------------------------|
| Kiiratkozom $a(z)$<br>CNC-ról    | <b>Ø</b> NC programozás példák $\div$ → ≤ × $\infty$                                                         | č.                                    |
|                                  | to 1. video (T5-01T) + → ¤ × *                                                                               |                                       |
| Kurzusaim<br>圖                   | මු 2. video (T5-02T) $+$ → ¤ × *                                                                             |                                       |
| H & X                            | ख] 3. video (Т5-03Т) + → ≤ х *                                                                               |                                       |
| <sup>2</sup> Minőségügy          | ₩4, video (T5-04T) + → ≤ x *                                                                                 |                                       |
| <b>P</b> CNC ismeretek           | <del>図</del> 5. video (T5-05T) ÷→ <× *                                                                       |                                       |
| Minden kurzus                    | ₩ 6. video (L807 - furat) + + ≤ x *                                                                          |                                       |
|                                  | ₩7. video (L807-kulsof) $+$ → K × *                                                                          |                                       |
|                                  | V 3 Tevékenység hozzáadása<br>Forrás hozzáadása                                                              |                                       |
|                                  | Marással kapcsolatos mintapéldák ≼<br>5<br>4                                                                 | □<br>$\mathbf{\Omega}$                |
|                                  | 2 Marás (M5-01) $\div$ → ¤ $\times$ *                                                                        | and the                               |
|                                  | 2 Marás (M5-02) $\div$ → ¤ x $\ast$                                                                          |                                       |
|                                  | $\omega$ Marás (M5-03) $\div$ $\rightarrow$ K $\times$ *                                                     |                                       |
|                                  | 2 Marás (M5-04) $\oplus$ → ≤ × *                                                                             |                                       |
|                                  | and Marás (M5-05) $\oplus$ → ≤ × *                                                                           |                                       |
|                                  | 2 Alaklemez-1 ÷→ ≤ × *                                                                                       |                                       |
|                                  | 2 Alaplap +→ ≤ x *                                                                                           |                                       |
|                                  | Marás (g5-1) $\oplus$ + $\leq$ $\times$ $\in$                                                                |                                       |
| $\leq$                           | $\Box B$ $\Lambda$ double $I \triangle E$ $\Box I$ $\Lambda$ $\Lambda$ $\Lambda$ $\Lambda$ $\Lambda$<br>-111 | $\overline{\mathbf{v}}$<br>×.         |
|                                  |                                                                                                    |                                       |

**13. ábra Segédanyagok** 

Ezen felül a tárgyból teljesítendő leadandó mindkét feladattípushoz mintapéldákat dolgoztunk ki és a mintapéldákhoz video anyagokat készítettünk a feladat szemléletesebbé tételéhez. Az elkészített feladatokat a hallgatók feltölthették és elektronikus formában leadhatták szorgalmi időszak végéig. A feladatokkal kapcsolatban is egy ebben a témában elkészített fórumon a hallgatók elmondhatták véleményüket, észrevételeiket, kérdéseiket.

A kötelező feladatok mellet szorgalmi feladatok elkészítésére is lehetőség nyílt, amely azonban mélyebb kutatómunkát igényelt a hallgatóktól, de elkészítése esetén szakdolgozatnak is továbbfejleszthető kisebb munkával.

#### **4.2 Tapasztalatok, eredmények összefoglalása**

Eleinte a hallgatók hozzáállását a rendszer használatához a szkepticizmus és negatív attitőd jellemezte. Sajnos úgy gondolták, hogy az elektronikus kurzus létrehozásával kizárólag azt akarjuk elérni, hogy nagyobb tananyagot zúdítunk a nyakukba és azt magukra hagyva kell majd feldolgozniuk, ezáltal nehezebben tudják majd teljesíteni az előírt követelményeket. Éppen ezért a kurzus létrehozása után rövid idővel ezen aggályok eloszlatása végett egy rövid konzultációt tartottam, az egyik kontakt órán, ahol sikerült tisztáznom a hallgatókkal, hogy a rendszer használatával ők kizárólag profitálhatnak. Hiszen a hozzáférhetővé tett segédletek, mintapéldák a tananyag hatékonyabb megértését hivatottak szolgálni. Összesen 15 hallgató használta a Moodle-ban elkészített kurzust. Eleinte a kurzus használatát a passzivitás jellemezte, azonban idővel és a rendszer megismerésével a résztvevők is egyre gyakrabban használták a kurzus Moodle adta lehetőségeket. A közzétett példákat nagyon hasznosnak találták. Több visszajelzés érkezett, hogy a szemléltető multimédiás anyagok rendkívül érdekesek és értékes információkat nyertek belőle.

A hallgatók leginkább a tananyagokat nézték meg és töltötték le, illetve a fórumokat használták. Sajnos a csevegő által nyújtott lehetőséget kurzus résztvevői nem használták ki, annak ellenére sem, hogy meghirdetett on-line konzultációs időpontokat adtunk meg a tárgy vezető tanárával.

A Moodle statisztikai moduljának segítségével készítettem egy kimutatást a rendszer használatával kapcsolatban. Egy grafikon segítségével szeretném szemléltetni, a hallgatók aktivitását kurzuson belül. A kurzus indítására márciusban került sor, amelynek megnyitása után egy-két nappal a hallgatókat tájékoztattam a kurzus meglétéről illetve a rendszer elérhetőségéről valamint röviden a használatáról. Látható, hogy eleinte az érdeklődés igen csekély volt az elhelyezett tananyagok iránt és sokáig üzenetváltás szinte egyáltalán nem volt jellemző. Gyakorlatilag a kurzus létrehozása után egy héttel ismertük fel a hallgatók passzív hozzáállásának egyik okát és ekkor tartottam a számukra egy rövid tájékoztatást ellenérzésük megszüntetése érdekében. A tárgyat hallgatók közül néhányan addig nem is regisztráltak a Moodleban.

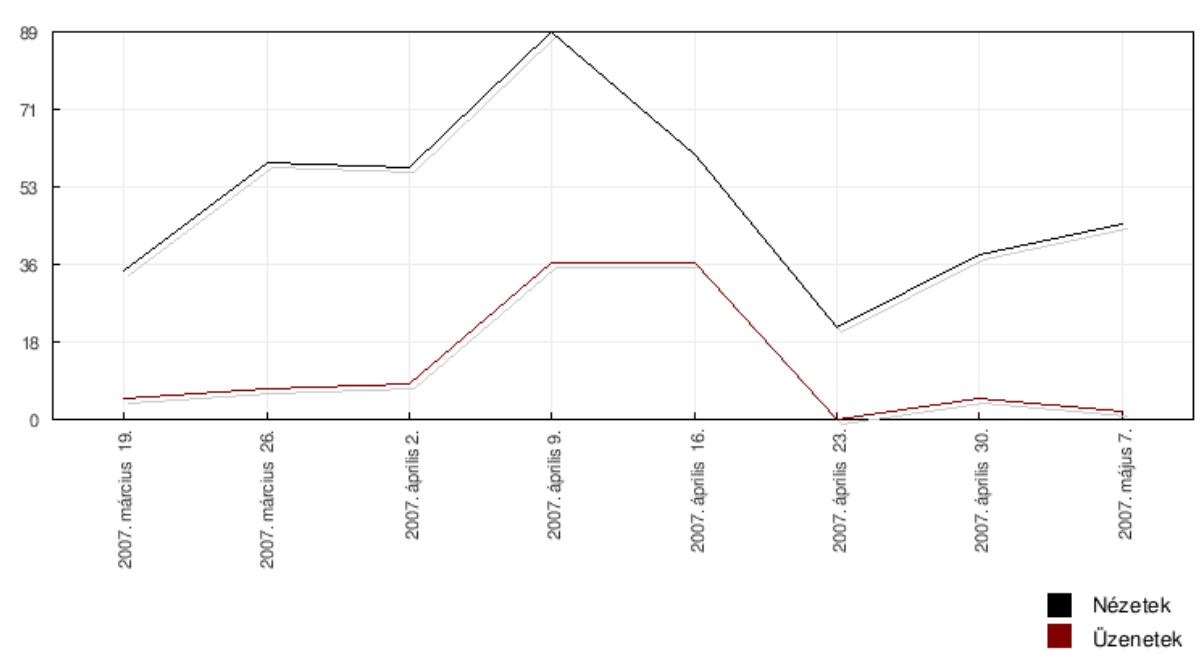

#### **1. diagram Tanulói aktivitás**

A tájékoztató után a tárgy minden hallgatója jelentkezett az elektronikus kurzusra és a tananyagok használata is fokozódott (1. diagram)(4. táblázat).

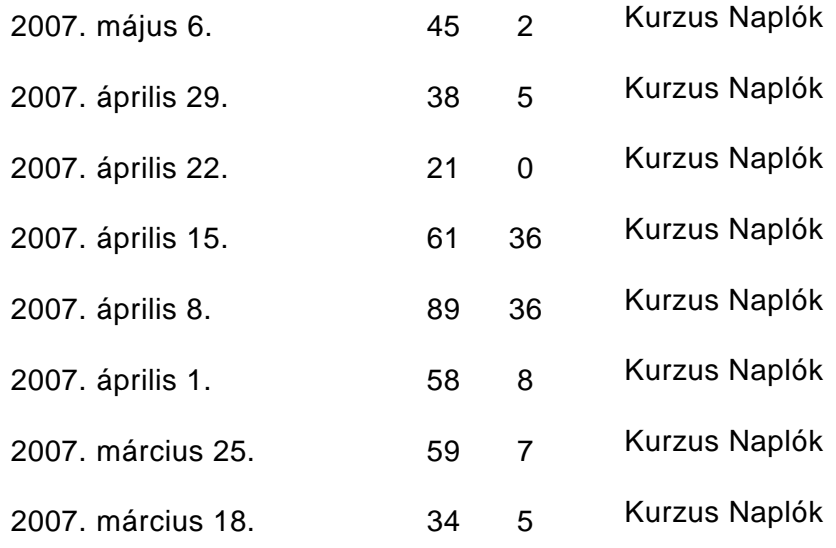

**4. táblázat Tanulói aktivitás** 

A Moodle-on belül lehetőség van különböző felmérések elvégzésére. Én ezek közül a COLLES - Constructivist On-Line Learning Environment Survey [Konstruktivista online tanulási környezet felmérése] – típust választottam. A COLLES révén figyelemmel kísérhetjük azt, hogy mennyire vagyunk képesek kiaknázni a világháló interaktív kapacitását arra a célra, hogy a tanulók dinamikus tanulási készségeket sajátíthassanak el. A COLLES 24, hat osztályba sorolt tömör megállapítást tartalmaz, amelyek az online tanulási környezet minőségével kapcsolatos valamely kardinális kérdést veszik célba. Ezek a kijelentések témakörönként a következők:

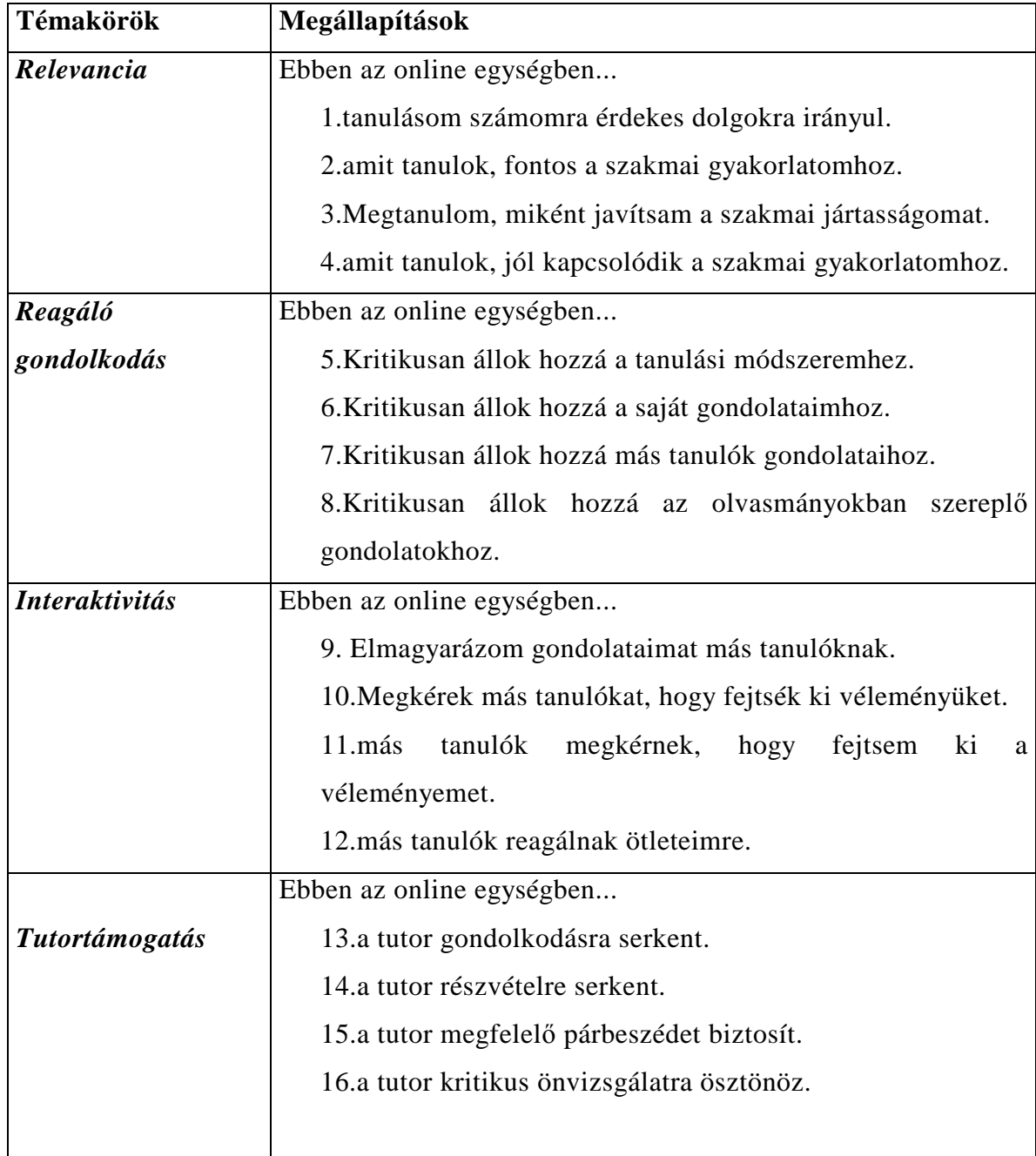

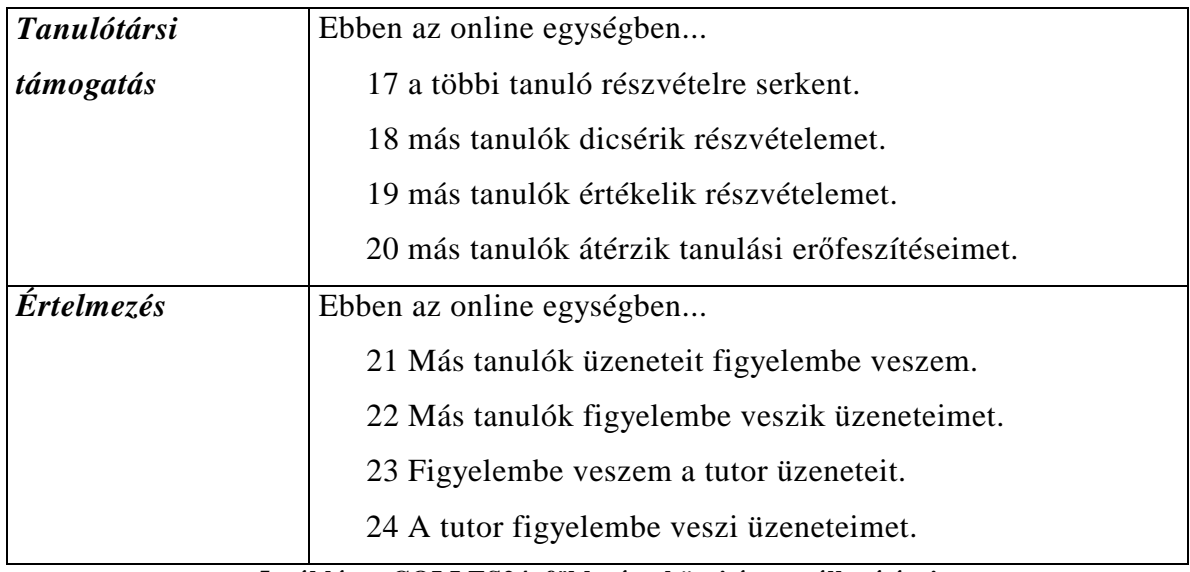

**5. táblázat COLLES24 f**ı**bb témakörei és megállapításai** 

A megállapításokra 5 féle válaszból illetve jellemzésből lehetett választani, ezek a következők voltak; Szinte soha, Ritkán, Néha, Gyakran, Majdnem mindig.

A kérdőívet a kurzus résztvevőinek többsége kitöltötte. Az eredmények grafikonokon is ábrázolhatók.

Témakörönként az egyes megállapításokra adott válaszokat tekintetem át először és elemzem. Elsőként a relevancia témakörét tekintsük.(2. diagram)

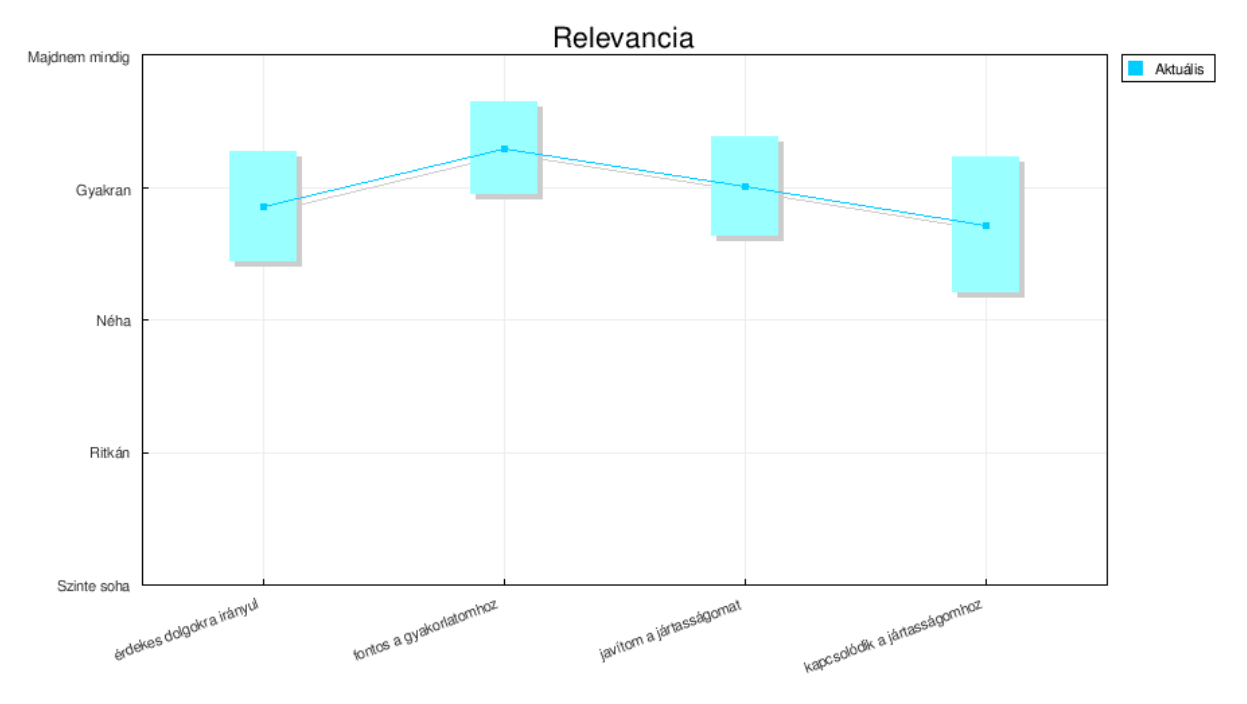

#### **2. diagram Relevancia**

Ebben a témakörben a hallgatókat arról kérdeztük meg, hogy mennyire érzik hasznosnak, relevánsnak az elkészített kurzusban megszerzett tudást. Látható hogy a résztvevők jelentős többsége érdekesnek és hasznosnak érezte tanulnivalóját, továbbá a úgy gondolták, hogy a megszerzett tudásokat gyakorlatban, szakmai területükön is tudják majd hasznosítani. A hallgatók többsége a képzés mellett már gépészeti szakterületen dolgozik.

A reagáló gondolkodás témakörében arra voltam kíváncsi, hogy az online tanulás ösztönzi-e a tanuló kritikai reflektív gondolkodását. (3. diagram)

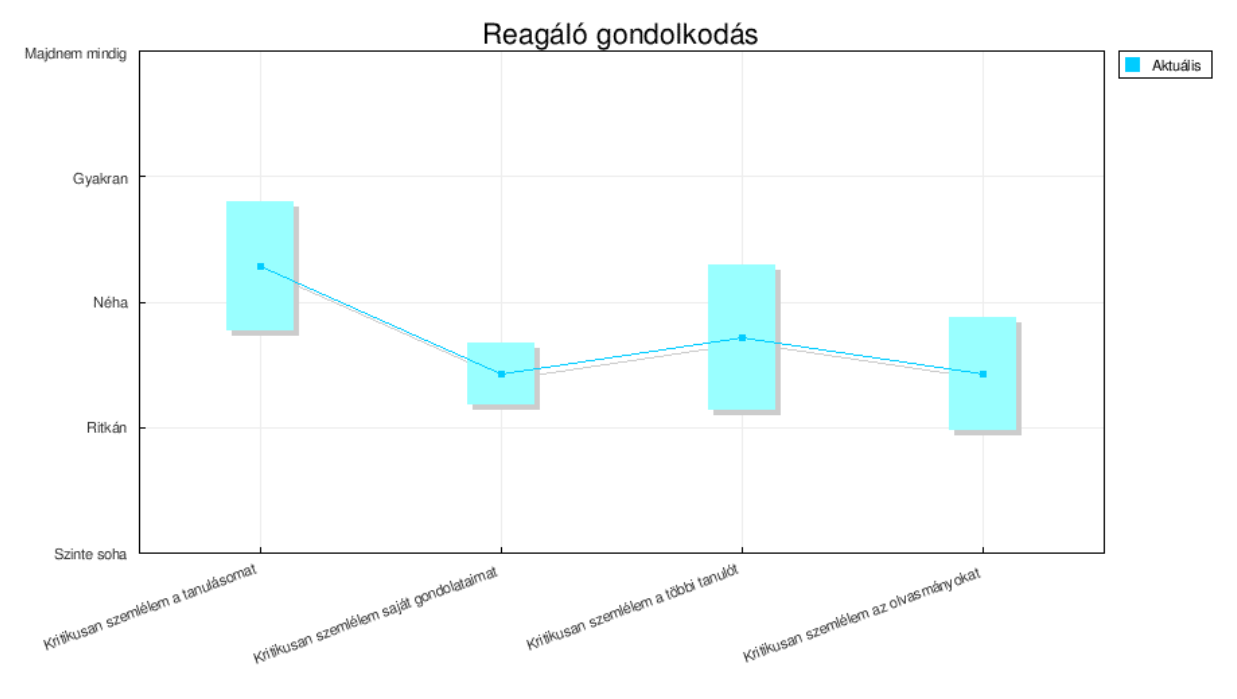

**3. diagram Reagáló gondolkodás**

Sajnos ezen a területen az eredmények nem mondhatók nagyon pozitívnak. A hallgatók jelentős része csak néha áll kritikusan hozzá saját tanulási módszereihez, saját és társaik gondolataihoz és az olvasmányaikban szereplő információkhoz. Saját tanulási módszereik helyességét jellemzően a gyengébb eredményt elért tanulók kérdőjelezik meg bevallásuk szerint gyakran.

Az interaktivitás témakörében születtek igen negatív válaszok. A tanulók sajnos csak ritkán segítették egymást és kértek egymástól segítséget többnyire. (4. diagram)

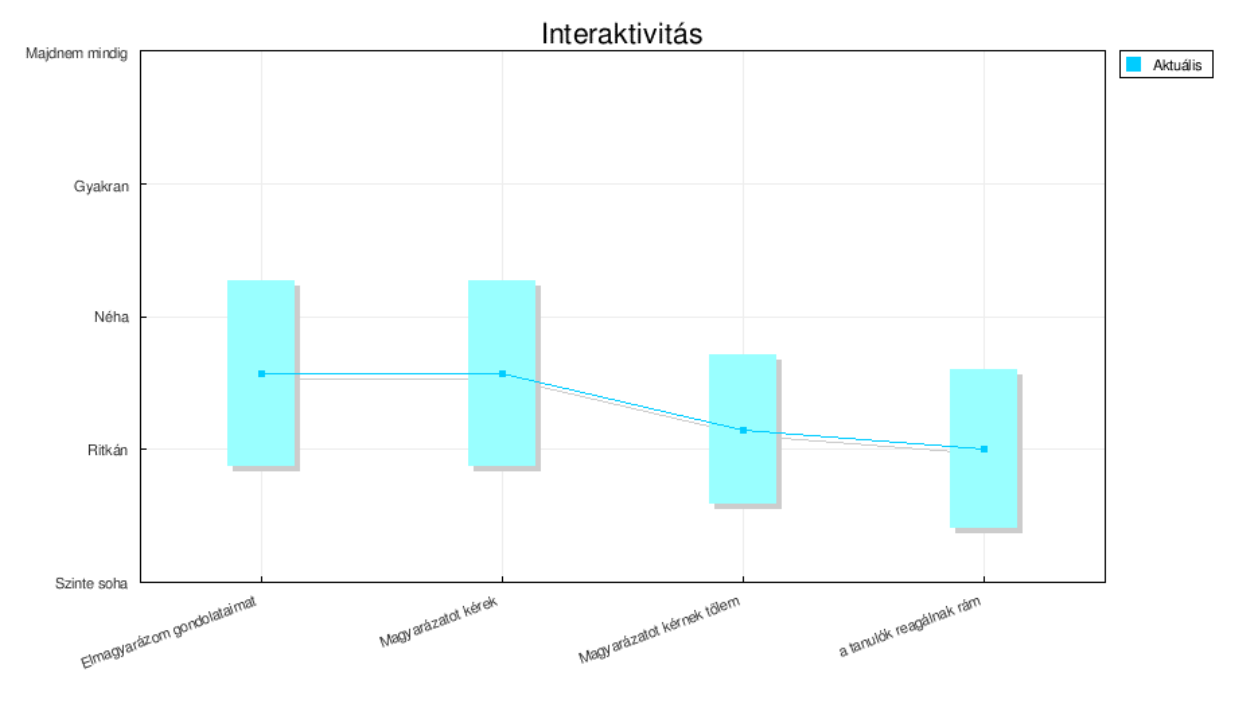

**4. diagram Interaktívitás** 

Véleményem szerint a tanulók együttmőködésének problémái egyrészt visszavezethetők arra, hogy a hallgatóink kreditrendszerben tanulnak és a CNCismeretek című tárgy csak az utolsó félévben vehető fel az élőkövetelmények szigorúsága szerint. Sajnos annyira nagy a félévenkénti lemorzsolódás, hogy az idei kurzusra jelentkezők nagyjából három különböző évfolyamból származó tanulók. A hallgatók jelentős része nem is ismerte egymást. Így inkább csak nagyjából maximum 2-3 fős elszigetelt csoportok alakultak ki a kurzuson belül. Nagyon fontos továbbá szerintem, hogy a kurzus mőködése mindössze nagyjából 3 hónapig tartott. Így az idő rövidsége is befolyásoló tényező volt. Sajnos úgy vélem többen még nem is ismerték ki megfelelően a Moodle adta lehetőségeket, eszközöket.

A tutortámogatás témakörében arra voltunk kíváncsiak, hogy mennyire sikeresen vonjuk be a tanulókat az online tanulásba. Alapvetően pozitív válaszok érkeztek, a hallgatók meg voltak elégedve, bár úgy érezték, hogy a tutor csak néha készteti őket önvizsgálatra. (5. diagram)

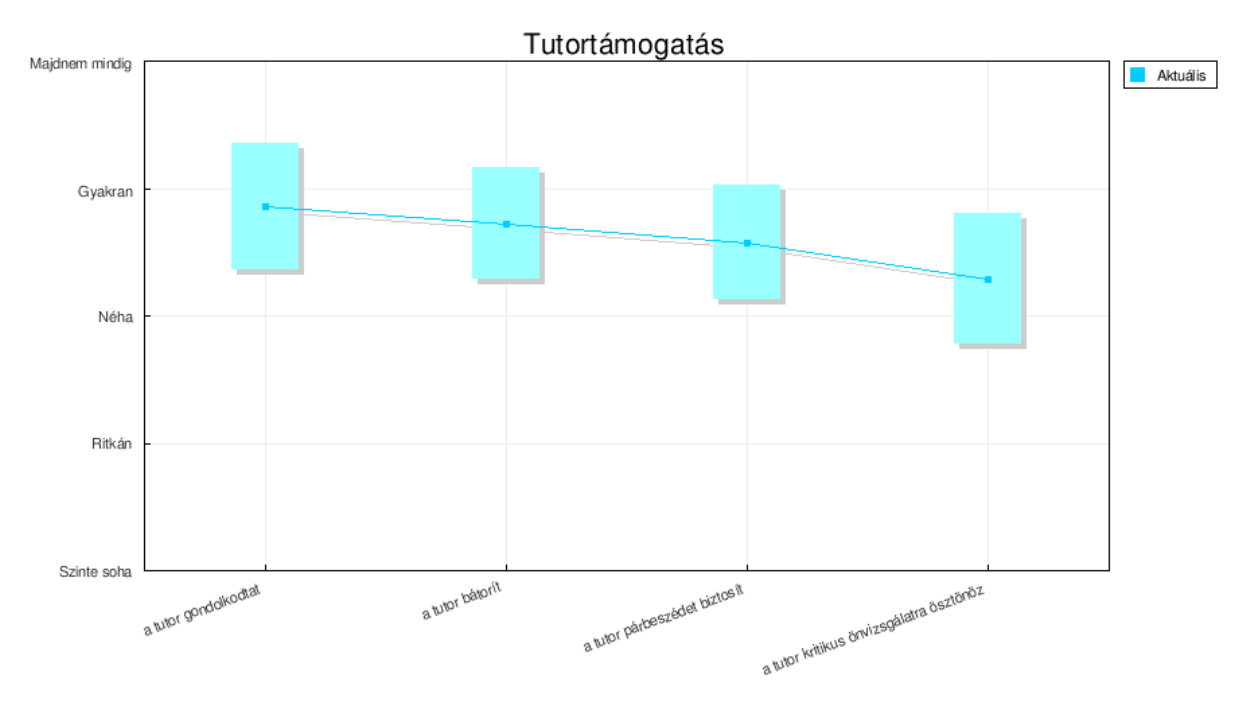

**5. diagram Tutortámogatás** 

A tanulási támogatás témakörében arra voltam kíváncsi, hogy a tanulók mennyire együttműködők, mennyire segítik egymást, veszik figyelembe egymás véleményét, mennyire érzik át egymás helyzetét, serkentik egymást a kurzusban való részvételre. Sajnos ebben a témakörben születtek a legrosszabb eredmények. Véleményem szerint ezeken az eredményeken lehetne változtatni pozitív irányba csoportmunkát igénylő feladatok kiadásával. (6. diagram)

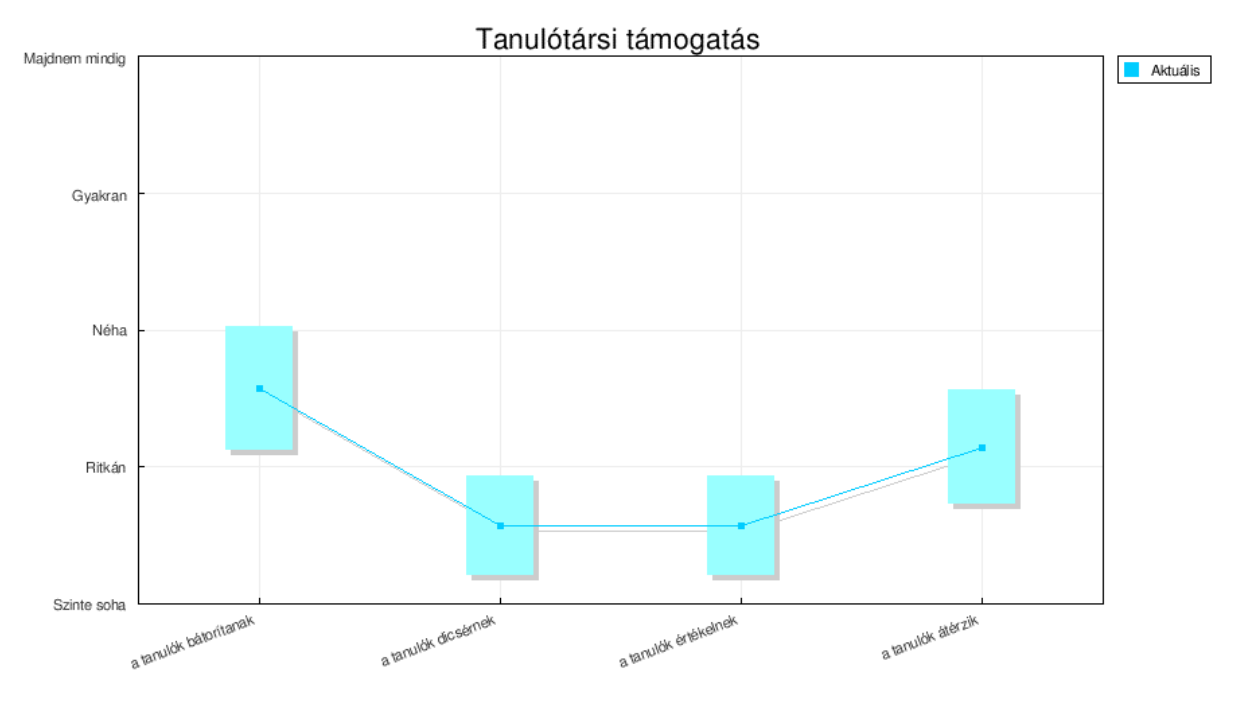

**6. diagram Tanulótársi támogatás** 

Az interpretáció témakörében arra szerettem volna választ kapni, hogy hasznára válik-e a tanulóknak és a tutoroknak az egymással való online kommunikáció. (7.diagram)

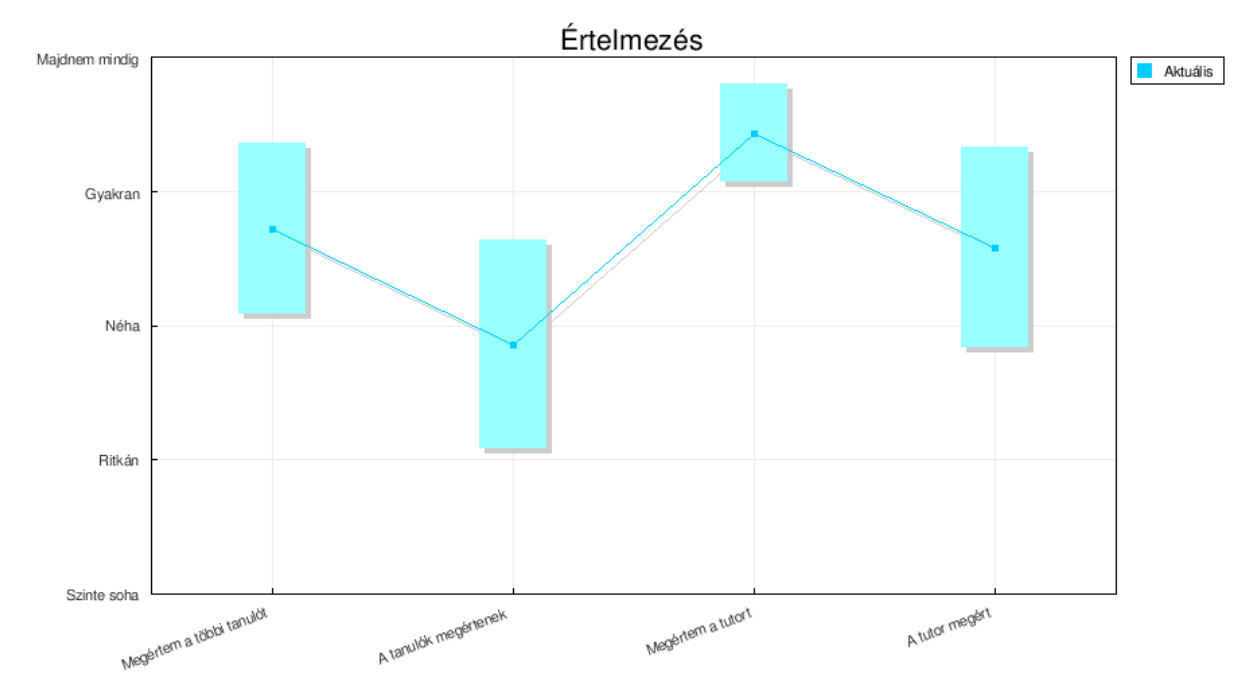

**7. diagram Értelmezés** 

A diagram alapján látható, hogy a tutorral való kommunikációt nagyon hasznosnak találták illetve a társaikkal való ugyan nem túl gyakori kommunikációt is annak érezték.

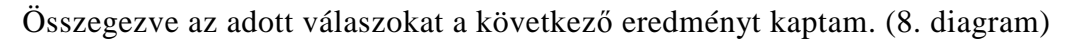

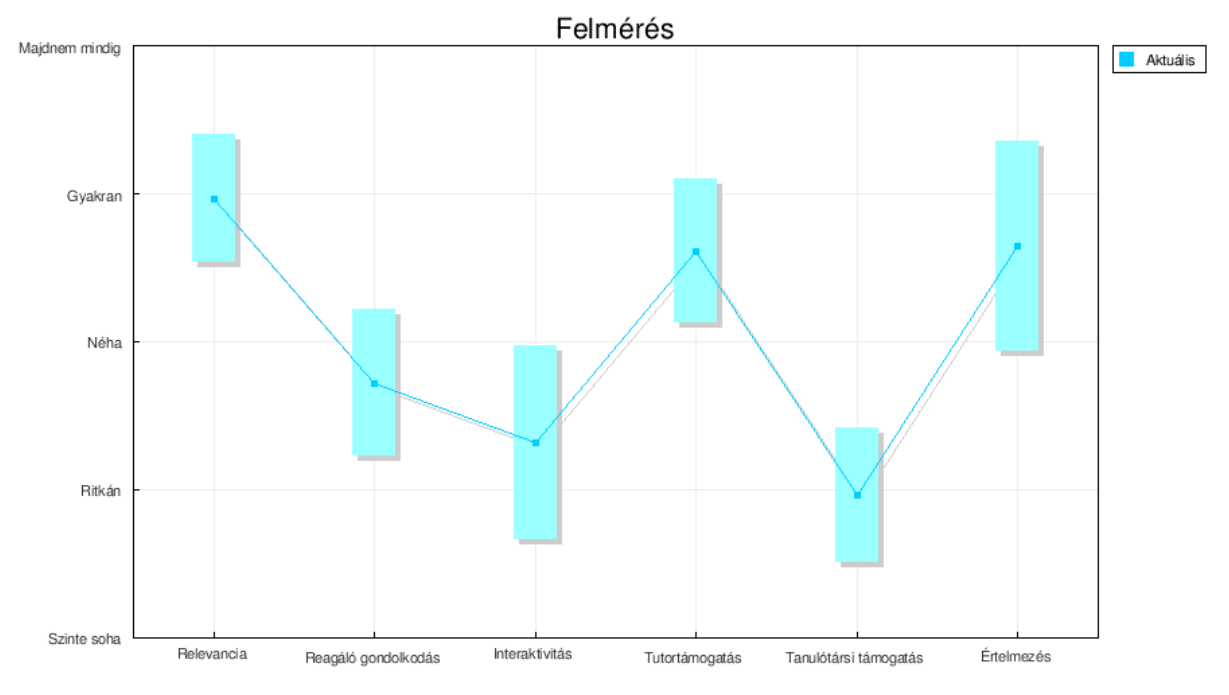

**8. diagram Összegzés** 

A grafikonon a hat főbb témakörben adott válaszok összegzett eredménye látható. Az interaktivitást és a tanulói támogatást kell mindenképpen különböző eszközök segítségével fejleszteni.

Összességében a Moodle használatával pozitív reakciót váltottunk ki a résztvevőkből. Oly annyira sikeres volt a kezdeményezés, hogy kérték nyissak még egy kurzust a számukra, ahol egymással együttműködve el tudják készíteni a közelgő záróvizsgájukhoz szükséges tételkidolgozásukat, természetesen tanári jóváhagyás mellett. A kérésnek eleget téve Minőségügy tárgyból is készítettem egy kurzus, amelyet a hallgatók nagy érdeklődéssel fogadtak.

Bár a Budapesti Műszaki Főiskola Bánki Donát Gépészmérnöki Főiskolai Karán a Moodle rendszer egyenlőre még csak kísérleti stádiumban van, egyre népszerűbb mind a hallgatók mind pedig a tanárok körében. Ezért már felmerült a lehetőség, hogy megfelelő erőforrások mellett, több kar is közösen használja a szoftvert.

## **Összefoglalás**

Rohamosan fejlődő világunkban az egyre fejlettebb számítástechnikai eszközök és a szélessávú hálózat elterjedésével lehetővé vált a számítástechnika bevonásával való oktatás. Erre a társadalomban megjelenő tendenciák, felmerülő igények is elegendő okot szolgáltattak. Szakdolgozatomban az először is megpróbáltam egy átfogó képet adni technikai fejlődéssel a tanári szerep megváltozásáról, az eLearning megjelenéséről, fejlődéséről. A célom az eLearningben alkalmazott eszközök használata egy hagyományos nappali képzésben oktatott tárgyban, ahol a tanítás-tanulási folyamat hatékonyabbá tétele volt a célom. A második fejezetben a választott tantárgy a CNC-ismeretek képzési célját, tárgykörét tartalmi összefoglalását, követelményeit foglaltam össze. A hallgatók által elkészítendő feladatot, amely a tárgy abszolválásának leglényegesebb és a tanulók számára a legproblémásabb része, részletesen ismertettem és igyekeztem rávilágítani a felmerülő nehézségek okára is. A harmadik fejezetben az eLearninghez kapcsolódó szabványosítás okát, céljait, főbb területeit és a SCORM szabványt ismertettem röviden. Ezután az általam választott keretrendszert a Moodle rendszer mutattam meg, kiemelve főbb funkcióit, a teljesség igénye nélkül.

Munkám során a CNC-ismeretek c. tárgyhoz a Budapesti Műszaki Főiskolán üzemeltetett Moodle rendszerben létrehoztam egy kurzust a hallgatók részére valamint elérhetővé tettem számukra több elektronikus tananyagot és a szoftver által biztosított kommunikációra alkalmas eszközt. A tanulókat eleinte negatív attitőd jellemezte a rendszerhez való hozzáállás szempontjából, de a kontakt órán történt személyes egyeztetés és a rendszer használatával kapcsolatos előnyök ismertetése után a kezdeményezést sikeresnek értékelem. A hallgatók bár nem használták ki teljes mértékben a szoftver adta lehetőségeket, de pozitívan nyilatkoztak a használatáról és hasznosnak érezték a kurzus mőködését. Gyakorlatilag hallgatóink egy kivételtől eltekintve sikeresen teljesítette az előírt követelményeket. Az utolsó fejezetben foglaltam össze néhány statisztikai adat kíséretében a Moodle használatával kapcsolatos tapasztalataimat.

Véleményem szerint a eLearning használata jelentős mértékben megkönnyíti az oktatást, azonban szerintem önmagában egy keretrendszer használata nem elegendő a kontakt órák megléte szükséges legalábbis az általam választott tárgy esetében mindenképpen.

A kezdeményezés sikerességét bizonyítja, hogy a kurzus hallgatói kérésére, a Moodle-ban minőségügy témakörhöz is létrehoztam egy elektronikus kurzust, amelyre már többen is jelentkeztek.

## **Felhasznált irodalom**

- [1] Papp Gyula: eLearning szabványok (elemző tanulmány) 2005. május
- [2] Megosztható Tartalom Objektum Hivatkozási Modell (SCORMTM) 1.2 verzió SCORM Áttekintés 2001 október 1
- [3] Ludik Péter: A virtuális tanulási környezet kialakításának és bevezetésének módszertani és technikai lehetőségei (Doktori értekezés) 2006.
- [4] Ton de Jong: Tudáskonstrukció és –megosztás média-alapú alkalmazásokkal
- [5] Nagy Gábor Zsolt: A JASON oktatási környezet, távoktatási keretrendszer bemutatása (http://www.eduweb.hu/upload/document/JASON\_InfoDay\_Moodle\_v01r01.pdf)
- [6] Papp Gyula: Az eLearning eszközrendszere Moodle 2006.
- [7] Knausz Imre: A tanítás mestersége egyetemi jegyzet (http://www.mek.iif.hu/porta/szint/tarsad/pedagog/modszer/tanitas/tanitas.htm)

# **Függelék**

#### **1. melléklet**

## **NC PROGRAMOZÁSI PÉLDA**

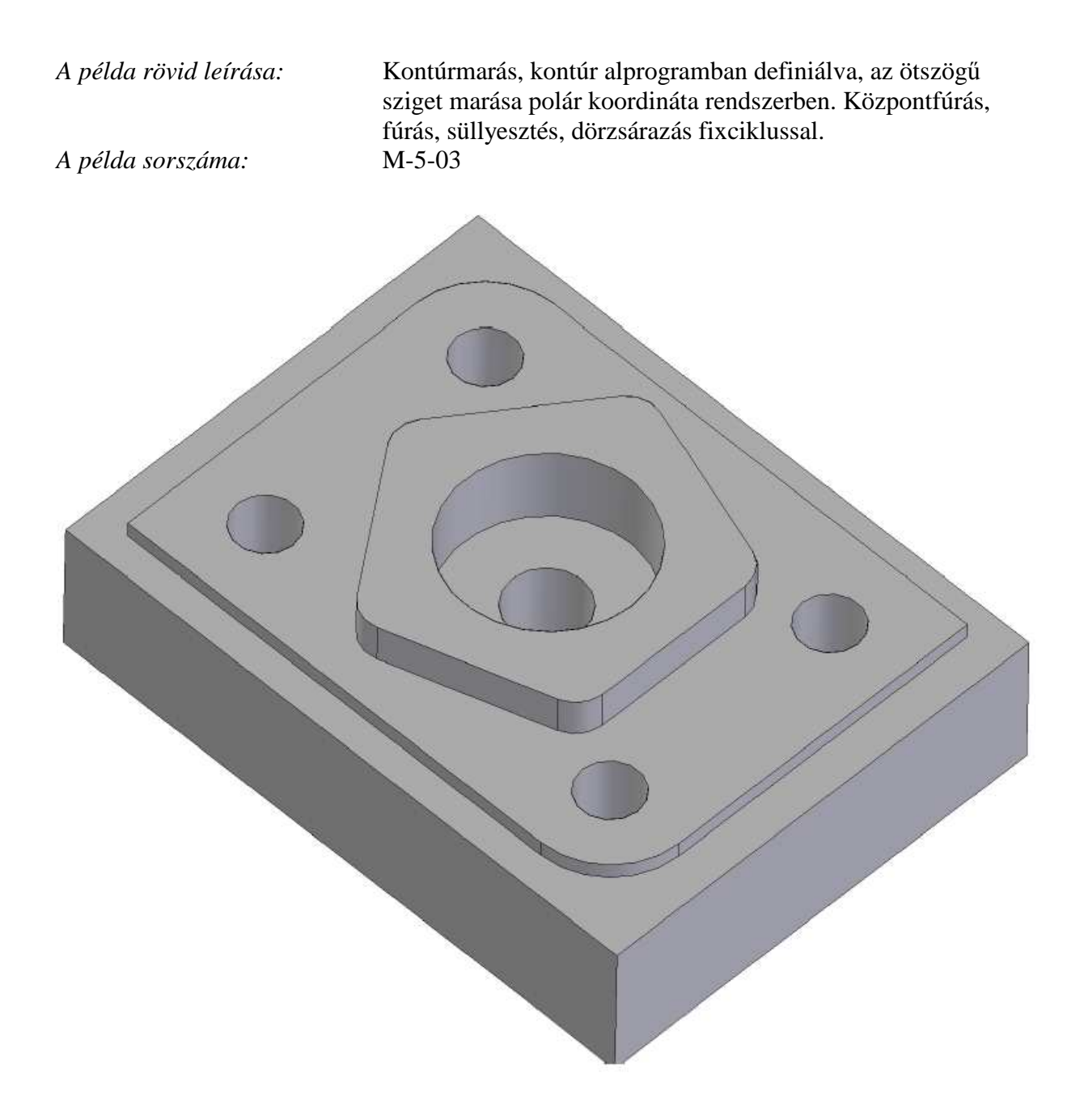

*Készült az OKTOPUS IOR 00010/2004 projekt keretében* 2006.

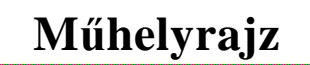

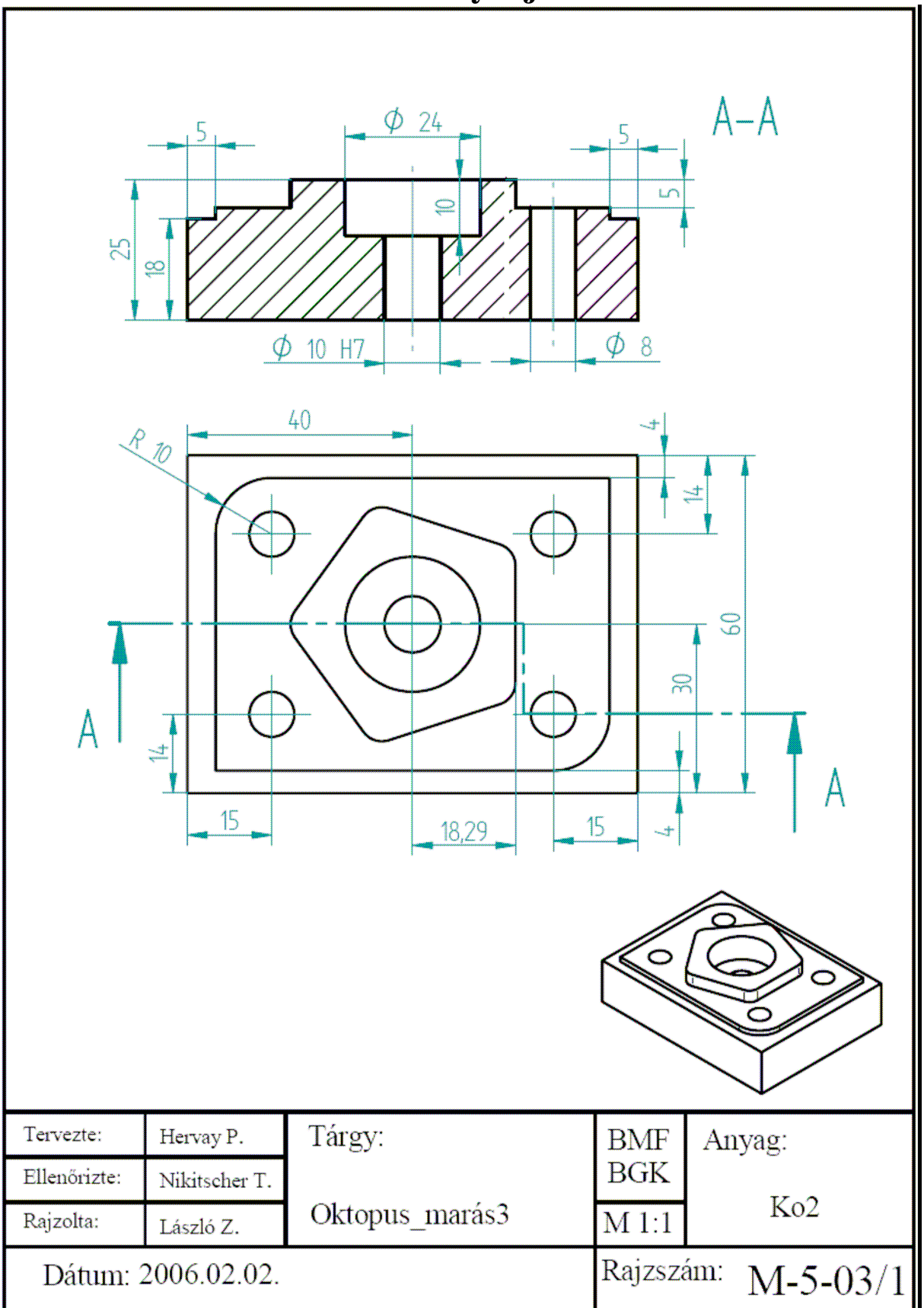

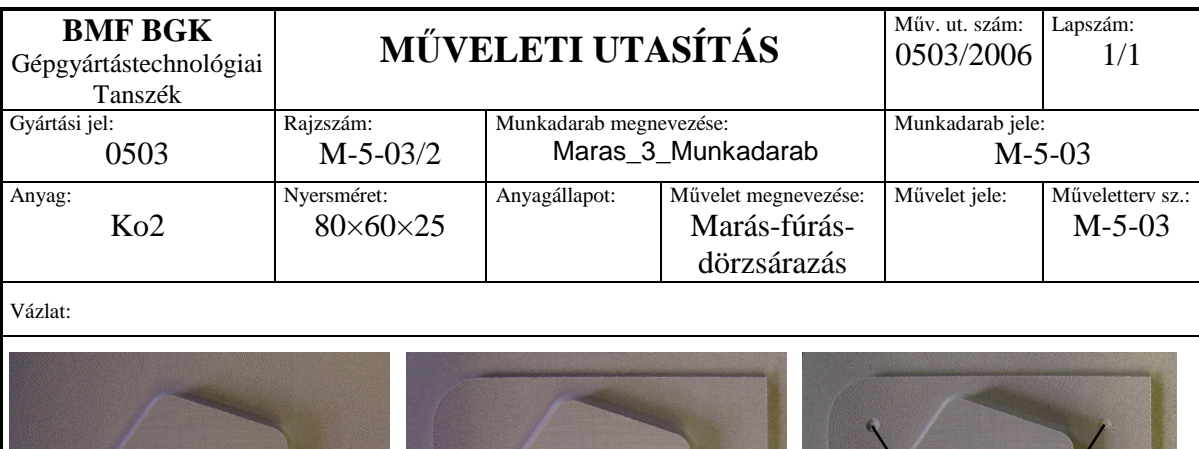

**1. 2. 3.**

# **M**ő**veletterv elkészítése**

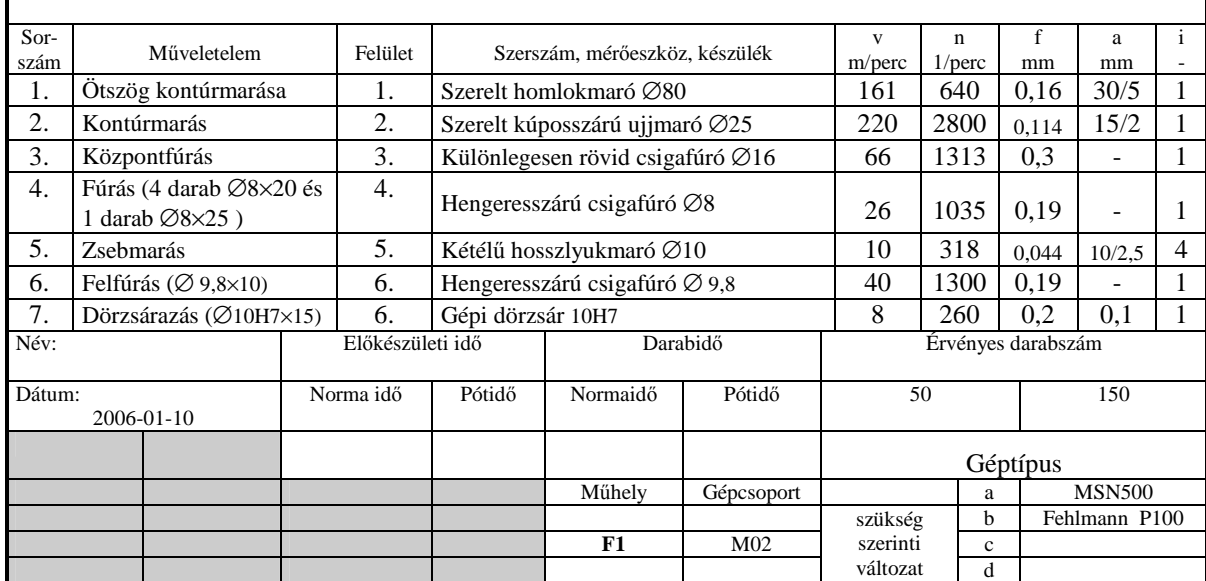

**4. 5. 6** 

## **Szerszámterv**

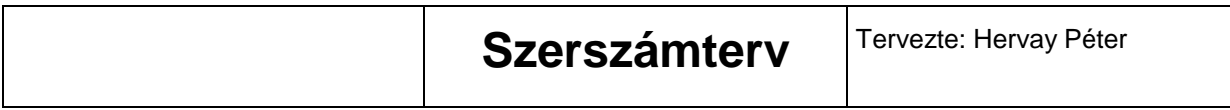

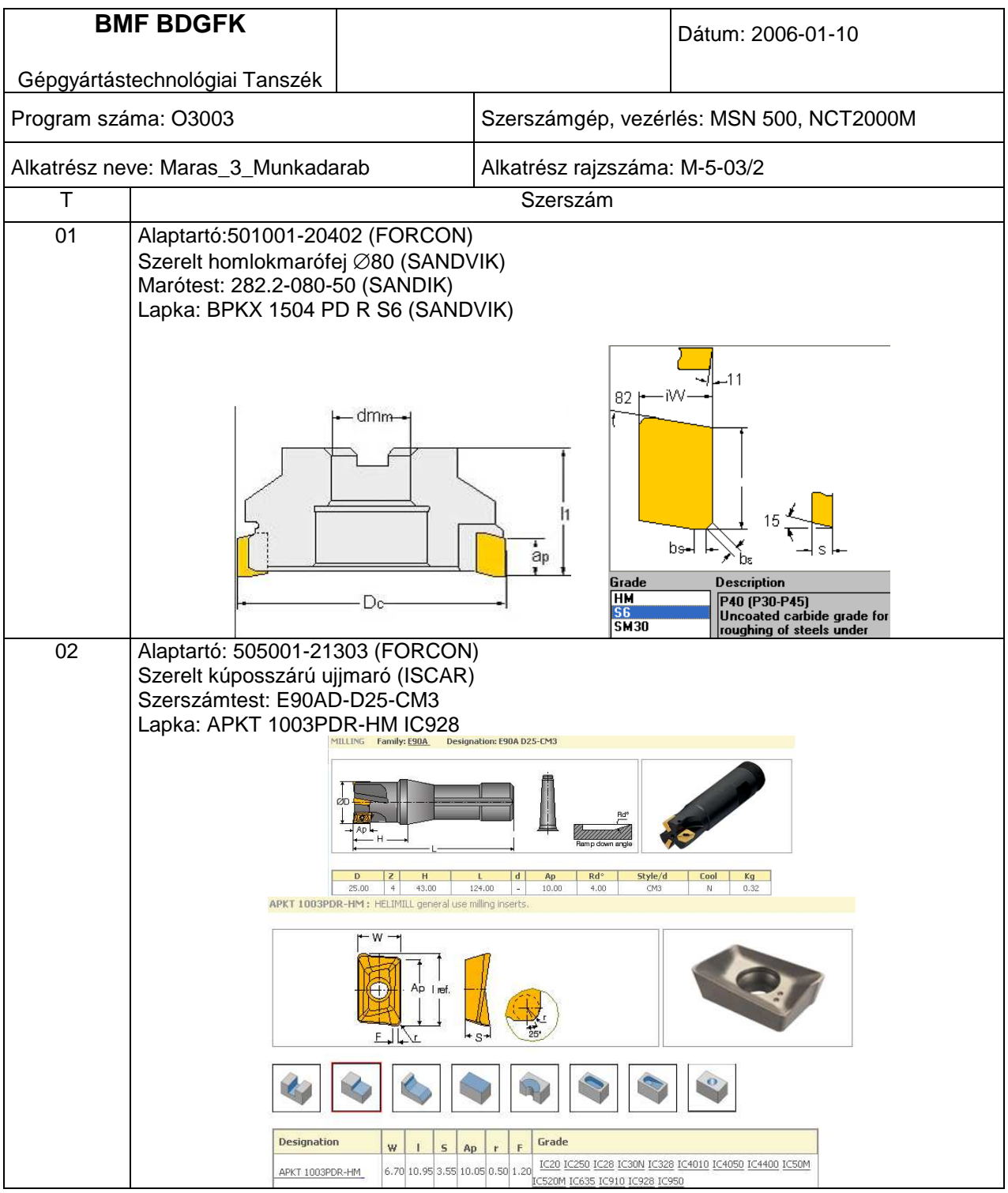

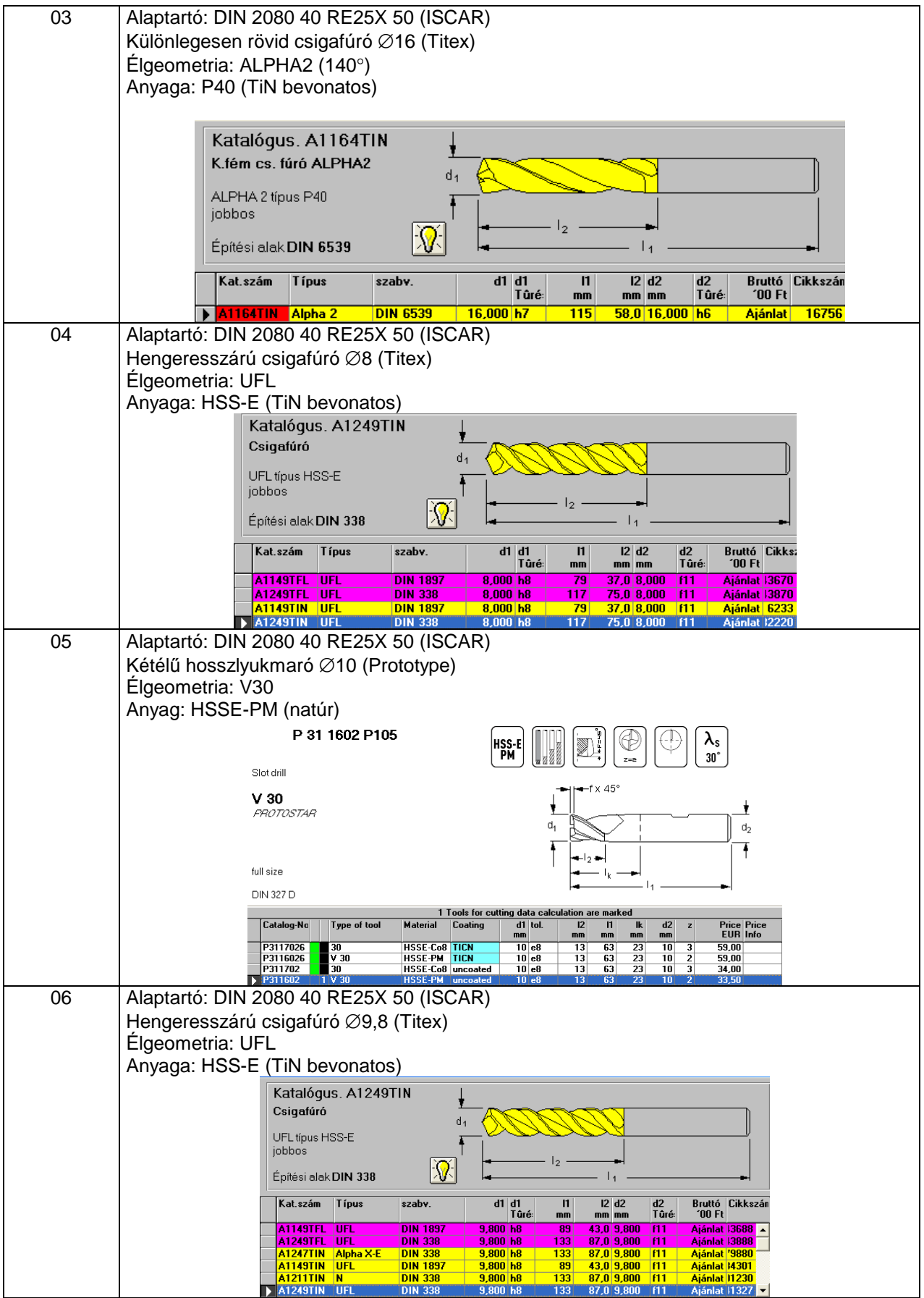

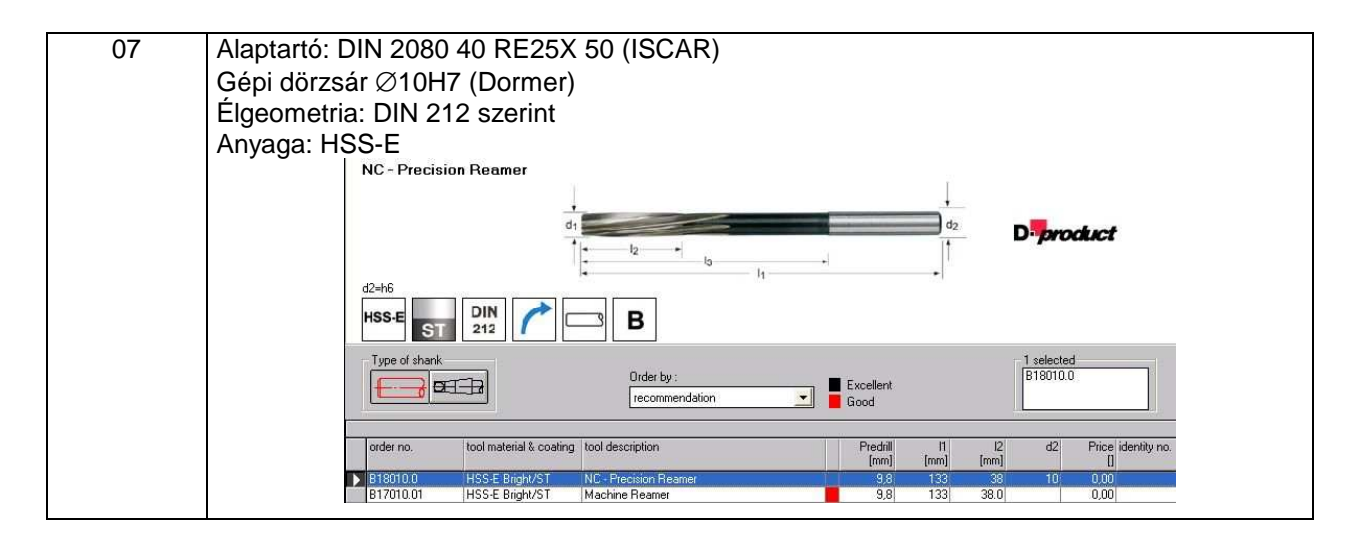

## **Felfogási terv**

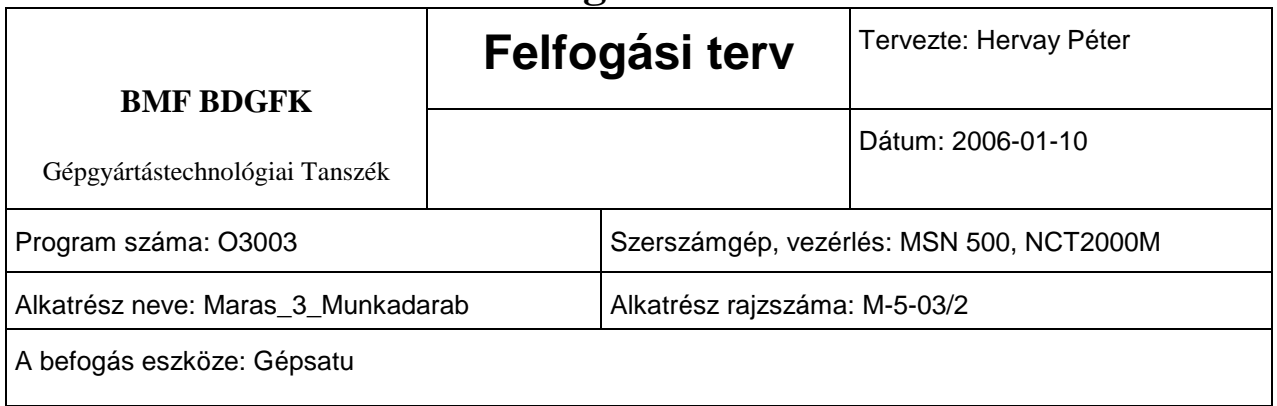

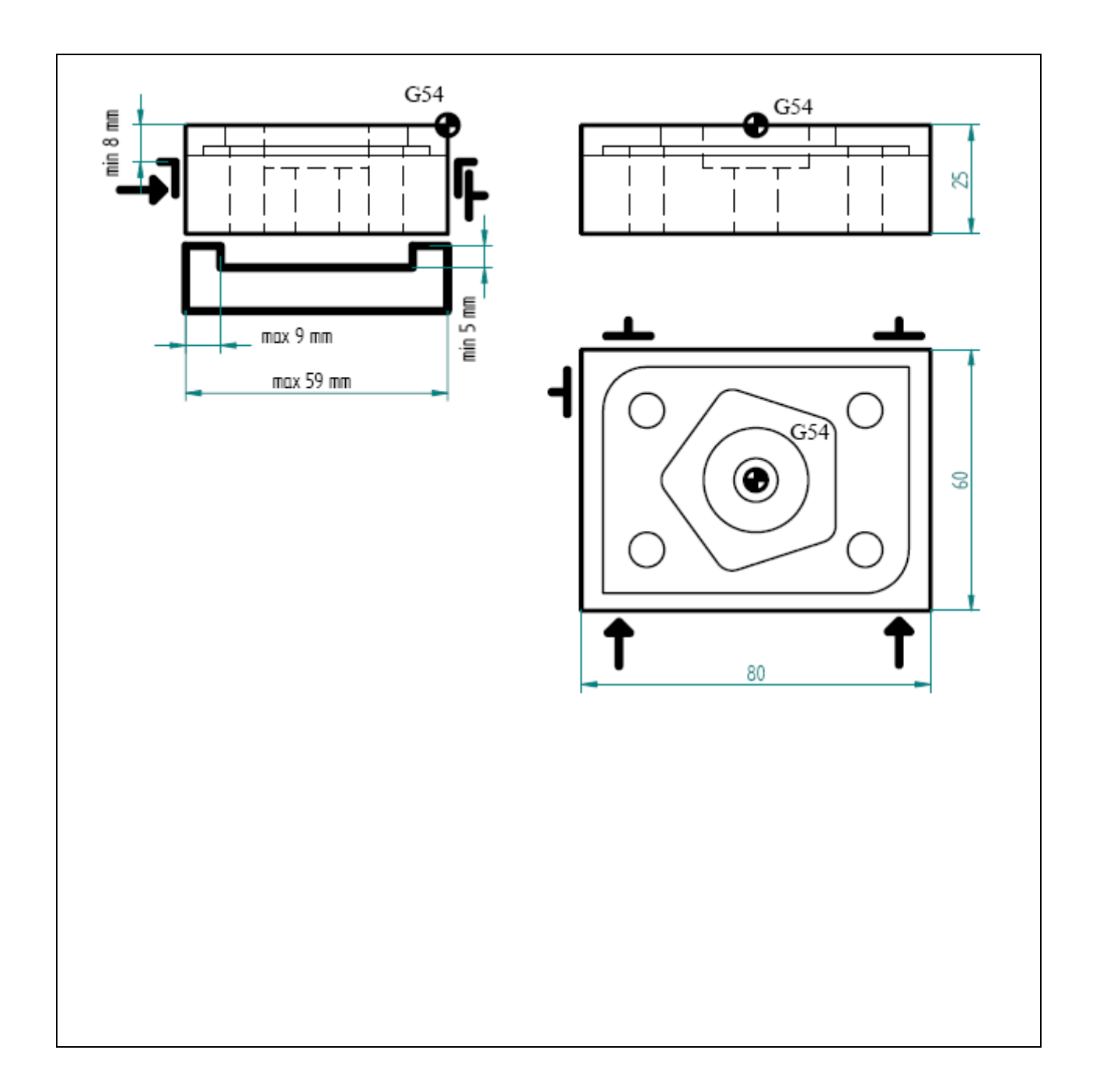

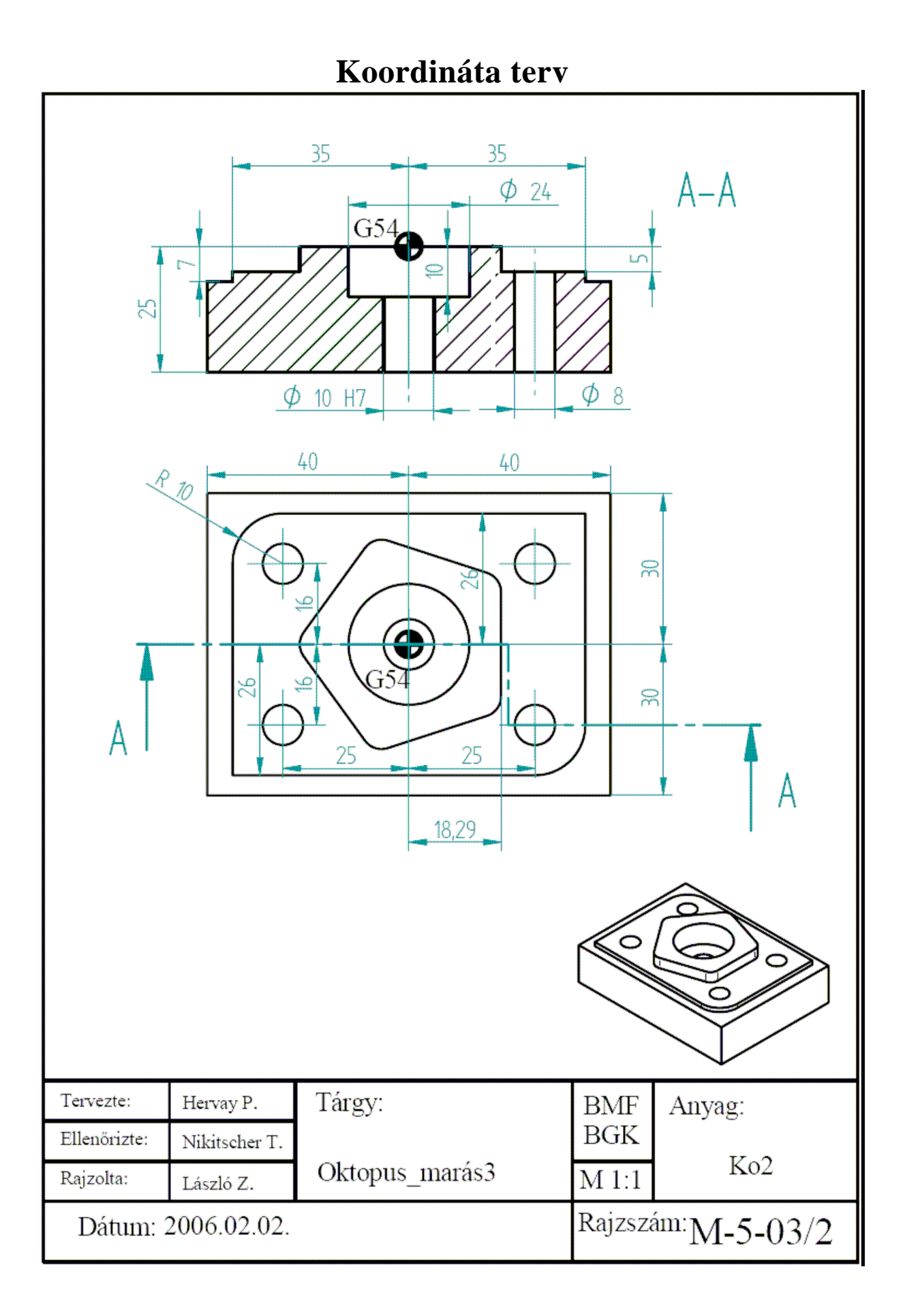

# **NC program**

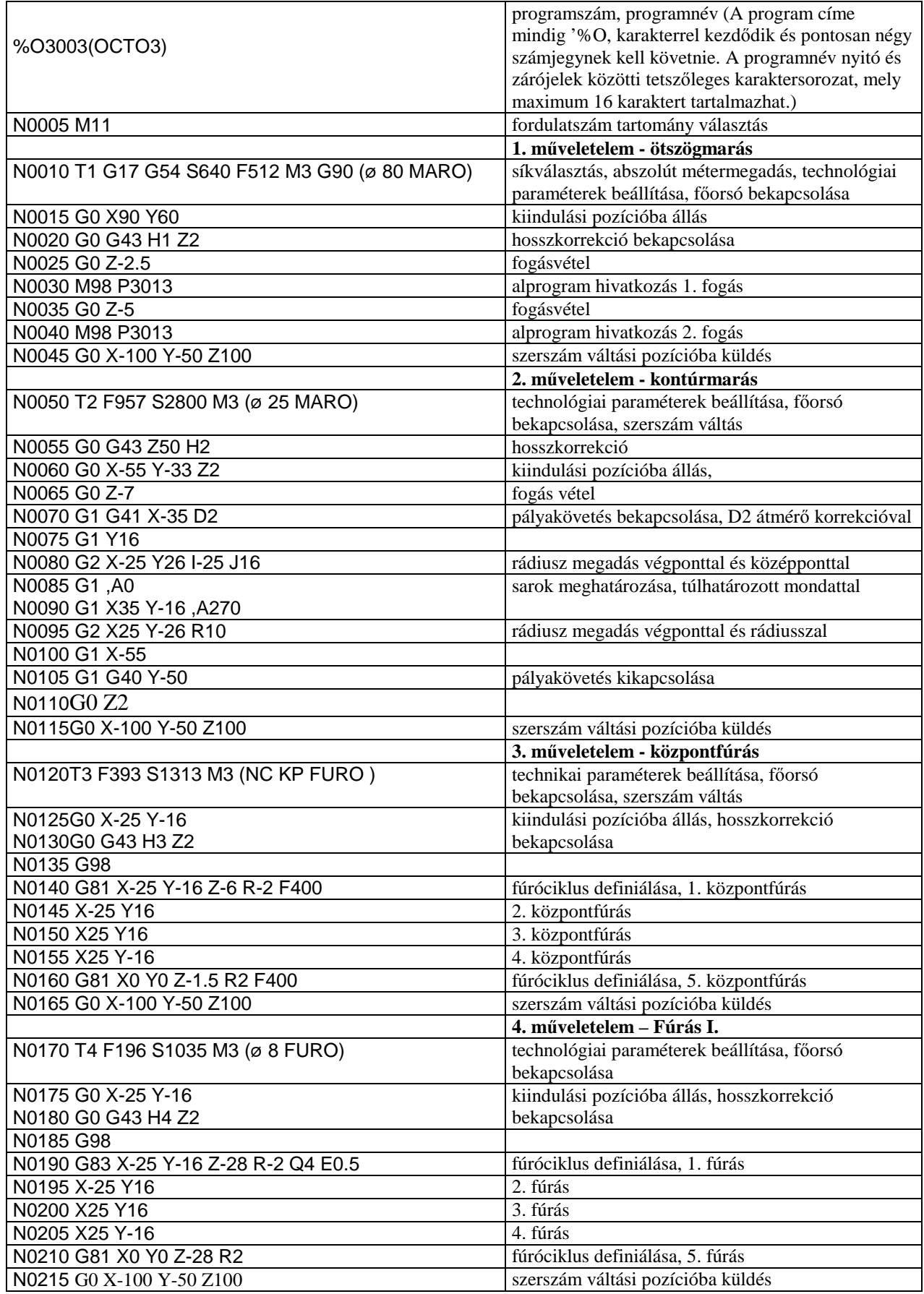

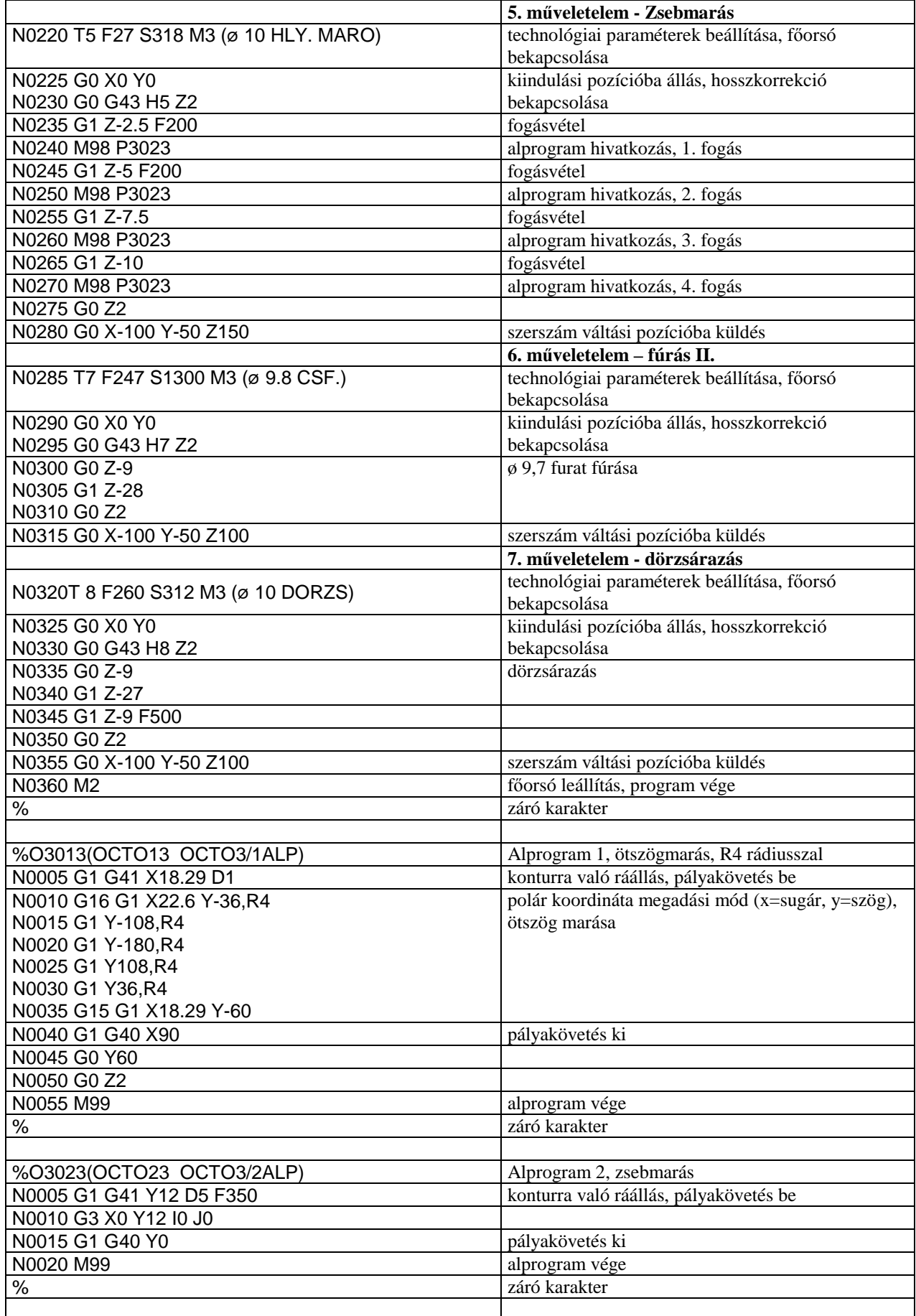

#### **Futtatási kép:**

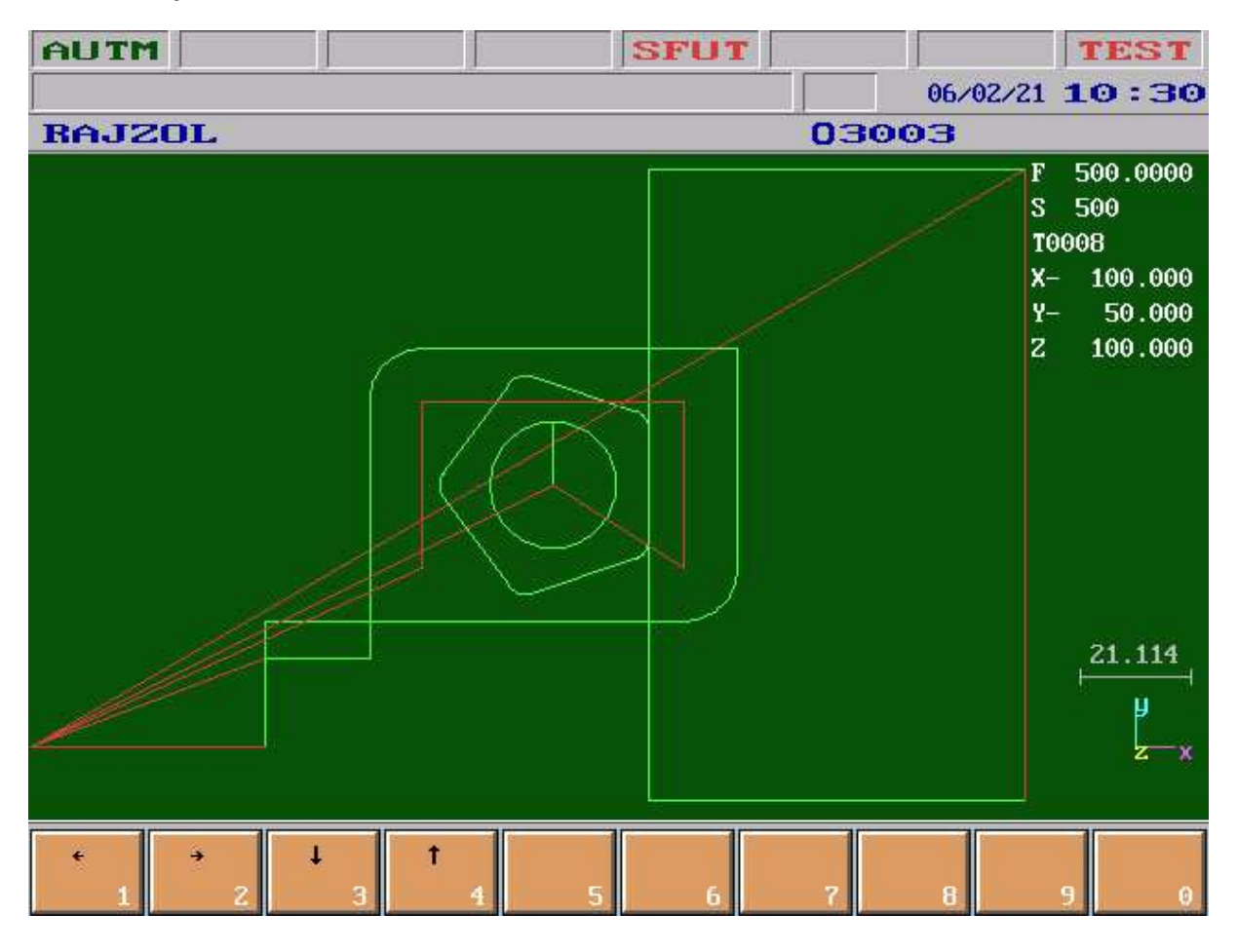

**Videofelvétel:**

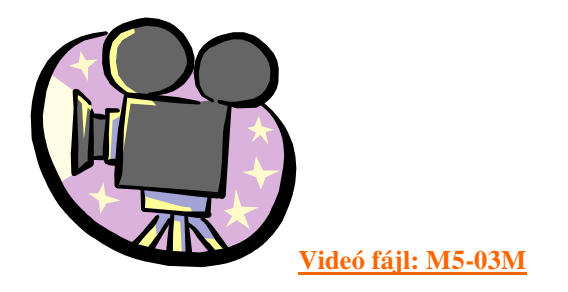